# **Modicon LMC058**

# Motion Controller Hardware Guide

09/2020

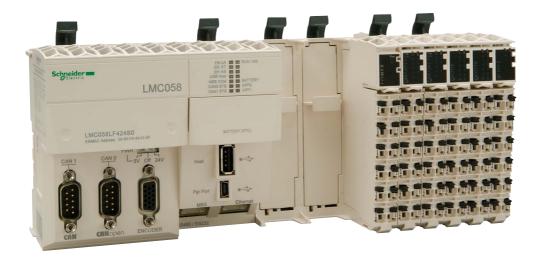

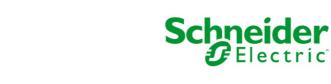

The information provided in this documentation contains general descriptions and/or technical characteristics of the performance of the products contained herein. This documentation is not intended as a substitute for and is not to be used for determining suitability or reliability of these products for specific user applications. It is the duty of any such user or integrator to perform the appropriate and complete risk analysis, evaluation and testing of the products with respect to the relevant specific application or use thereof. Neither Schneider Electric nor any of its affiliates or subsidiaries shall be responsible or liable for misuse of the information contained herein. If you have any suggestions for improvements or amendments or have found errors in this publication, please notify us.

You agree not to reproduce, other than for your own personal, noncommercial use, all or part of this document on any medium whatsoever without permission of Schneider Electric, given in writing. You also agree not to establish any hypertext links to this document or its content. Schneider Electric does not grant any right or license for the personal and noncommercial use of the document or its content, except for a non-exclusive license to consult it on an "as is" basis, at your own risk. All other rights are reserved.

All pertinent state, regional, and local safety regulations must be observed when installing and using this product. For reasons of safety and to help ensure compliance with documented system data, only the manufacturer should perform repairs to components.

When devices are used for applications with technical safety requirements, the relevant instructions must be followed.

Failure to use Schneider Electric software or approved software with our hardware products may result in injury, harm, or improper operating results.

Failure to observe this information can result in injury or equipment damage.

© 2020 Schneider Electric. All rights reserved.

# **Table of Contents**

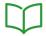

|           | Safety Information                                                                                     |
|-----------|----------------------------------------------------------------------------------------------------|
| Chapter 1 | TM5 System General Rules for Implementing                                                              |
|           | Wiring Best Practices                                                                                  |
|           | TM5 Environmental Characteristics.                                                                     |
| Chapter 2 | Modicon LMC058 Motion Controller Features                                                              |
| Onaptor 2 | About the Modicon LMC058 Motion Controller                                                             |
|           | Controller Description                                                                                 |
|           | Controller Common Characteristics                                                                      |
|           | Real Time Clock (RTC)                                                                                  |
| Chapter 3 | Modicon LMC058 Motion Controller Installation                                                          |
|           | First Startup                                                                                          |
| Chapter 4 | LMC058LF42 4                                                                                           |
|           | General Description                                                                                    |
|           | Characteristics of the Controller Power Distribution Module                                            |
| Chapter 5 | LMC058LF424         49           General Description         50                                        |
|           | Characteristics of the Controller Power Distribution Module                                            |
| Chapter 6 | Power Distribution Wiring Diagram       57         Wiring Diagram for External Power Supplies       57 |
| Chapter 7 | Integrated Communication Ports                                                                         |
|           | CAN Ports                                                                                              |
|           | USB Programming Port                                                                                   |
|           | USB Host Port                                                                                          |
|           | Serial Line Port                                                                                       |
| Chapter 8 | PCI Slots                                                                                              |
|           | PCI Slots                                                                                              |
| Chapter 9 | Encoder Interface                                                                                      |
|           | Encoder Interface                                                                                      |

| Chapter 10 | Embedded Expert I/O                                     |
|------------|---------------------------------------------------------|
|            | Fast Inputs Characteristics                             |
|            | Regular Inputs                                          |
|            | Fast Outputs                                            |
| Chapter 11 | Embedded Regular I/O                                    |
| -          | Digital DI12DE                                          |
|            | Digital DO12TE                                          |
|            | Analog Al4LE                                            |
| Chapter 12 | Connecting the Modicon LMC058 Motion Controller to a PC |
|            | Connecting the Controller to a PC                       |
| Glossary   |                                                         |
| Index      |                                                         |

# Safety Information

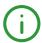

### **Important Information**

#### NOTICE

Read these instructions carefully, and look at the equipment to become familiar with the device before trying to install, operate, service, or maintain it. The following special messages may appear throughout this documentation or on the equipment to warn of potential hazards or to call attention to information that clarifies or simplifies a procedure.

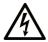

The addition of this symbol to a "Danger" or "Warning" safety label indicates that an electrical hazard exists which will result in personal injury if the instructions are not followed.

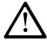

This is the safety alert symbol. It is used to alert you to potential personal injury hazards. Obey all safety messages that follow this symbol to avoid possible injury or death.

# **A** DANGER

**DANGER** indicates a hazardous situation which, if not avoided, **will result in** death or serious injury.

### WARNING

**WARNING** indicates a hazardous situation which, if not avoided, **could result in** death or serious injury.

### CAUTION

**CAUTION** indicates a hazardous situation which, if not avoided, **could result** in minor or moderate injury.

### **NOTICE**

**NOTICE** is used to address practices not related to physical injury.

#### PLEASE NOTE

Electrical equipment should be installed, operated, serviced, and maintained only by qualified personnel. No responsibility is assumed by Schneider Electric for any consequences arising out of the use of this material.

A qualified person is one who has skills and knowledge related to the construction and operation of electrical equipment and its installation, and has received safety training to recognize and avoid the hazards involved.

#### QUALIFICATION OF PERSONNEL

Only appropriately trained persons who are familiar with and understand the contents of this manual and all other pertinent product documentation are authorized to work on and with this product.

The qualified person must be able to detect possible hazards that may arise from parameterization, modifying parameter values and generally from mechanical, electrical, or electronic equipment. The qualified person must be familiar with the standards, provisions, and regulations for the prevention of industrial accidents, which they must observe when designing and implementing the system.

#### **INTENDED USE**

The products described or affected by this document, together with software, accessories, and options, are programmable logic controllers (referred to herein as "logic controllers"), intended for industrial use according to the instructions, directions, examples, and safety information contained in the present document and other supporting documentation.

The product may only be used in compliance with all applicable safety regulations and directives, the specified requirements, and the technical data.

Prior to using the product, you must perform a risk assessment in view of the planned application. Based on the results, the appropriate safety-related measures must be implemented.

Since the product is used as a component in an overall machine or process, you must ensure the safety of persons by means of the design of this overall system.

Operate the product only with the specified cables and accessories. Use only genuine accessories and spare parts.

Any use other than the use explicitly permitted is prohibited and can result in unanticipated hazards.

# **About the Book**

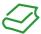

#### At a Glance

#### **Document Scope**

The purpose of this document is to:

- show you how to install and operate your Modicon LMC058 Motion Controller,
- show you how to connect the Modicon LMC058 Motion Controller to a programming device equipped with EcoStruxure Machine Expert software,
- help you understand how to interface the Modicon LMC058 Motion Controller with I/O modules, HMI and other devices,
- help you become familiar with the Modicon LMC058 Motion Controller features.

**NOTE:** Read and understand this document and all related documents *(see page 8)* before installing, operating, or maintaining your Modicon LMC058 Motion Controller.

Modicon LMC058 Motion Controller users should read through the entire document to understand all of its features.

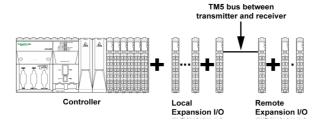

#### Validity Note

This document has been updated for the release of EcoStruxure<sup>TM</sup> Machine Expert V1.2.5.

The technical characteristics of the devices described in the present document also appear online. To access the information online, go to the Schneider Electric home page <a href="https://www.se.com/ww/en/download/">https://www.se.com/ww/en/download/</a>.

The characteristics that are described in the present document should be the same as those characteristics that appear online. In line with our policy of constant improvement, we may revise content over time to improve clarity and accuracy. If you see a difference between the document and online information, use the online information as your reference.

### **Related Documents**

| Title of Documentation                                         | Reference Number           |
|----------------------------------------------------------------|----------------------------|
| Modicon LMC058 Logic Controller Programming Guide              | EIO000004165 (ENG)         |
|                                                                | EIO000004166 (FRE)         |
|                                                                | <i>EIO000004167 (GER)</i>  |
|                                                                | EIO000004168 (SPA)         |
|                                                                | EIO0000004169 (ITA)        |
|                                                                | <u>EIO000004170 (CHS)</u>  |
| Modicon TM5 Flexible System - System Planning and Installation | EIO0000003161 (ENG)        |
| Guide                                                          | EIO000003162 (FRE)         |
|                                                                | EIO0000003163 (GER)        |
|                                                                | EIO0000003164 (SPA)        |
|                                                                | EIO0000003165 (ITA)        |
|                                                                | <u>EIO000003166 (CHS)</u>  |
| Modicon TM5 Digital I/O Modules Hardware Guide                 | EIO000003197 (ENG)         |
|                                                                | EIO000003198 (FRE)         |
|                                                                | EIO000003199 (GER)         |
|                                                                | EIO0000003200 (SPA)        |
|                                                                | <u>EIO0000003201 (ITA)</u> |
|                                                                | <u>EIO000003202 (CHS)</u>  |
| Modicon TM5 Analog I/O Modules Hardware Guide                  | EIO000003203 (ENG)         |
|                                                                | EIO000003204 (FRE)         |
|                                                                | EIO0000003205 (GER)        |
|                                                                | EIO0000003206 (SPA)        |
|                                                                | <u>EIO000003207 (ITA)</u>  |
|                                                                | <u>EIO000003208 (CHS)</u>  |
| Modicon TM5 Expert (High Speed Counter) Modules Hardware       | EIO000003209 (ENG)         |
| Guide                                                          | EIO000003210 (FRE)         |
|                                                                | EIO000003211 (GER)         |
|                                                                | EIO0000003212 (SPA)        |
|                                                                | EIO0000003213 (ITA)        |
|                                                                | <u>EIO000003214 (CHS)</u>  |
| Modicon TM5 Transmitter and Receiver Modules Hardware Guide    | EIO0000003215 (ENG)        |
|                                                                | EIO0000003216 (FRE)        |
|                                                                | EIO0000003217 (GER)        |
|                                                                | EIO0000003218 (SPA)        |
|                                                                | EIO0000003219 (ITA)        |
|                                                                | <u>EIO000003220 (CHS)</u>  |

| Title of Documentation                            | Reference Number    |
|---------------------------------------------------|---------------------|
| Modicon TM5 PCI Modules Hardware Guide            | EIO000003173 (ENG)  |
|                                                   | EIO0000003174 (FRE) |
|                                                   | EIO0000003175 (GER) |
|                                                   | EIO0000003176 (SPA) |
|                                                   | EIO0000003177 (ITA) |
|                                                   | EIO0000003178 (CHS) |
| Modicon LMC058 Logic Controller Instruction Sheet | <u>BBV56041</u>     |

You can download these technical publications and other technical information from our website at https://www.se.com/ww/en/download/ .

#### **Product Related Information**

### A A DANGER

#### HAZARD OF ELECTRIC SHOCK, EXPLOSION OR ARC FLASH

- Disconnect all power from all equipment including connected devices prior to removing any
  covers or doors, or installing or removing any accessories, hardware, cables, or wires except
  under the specific conditions specified in the appropriate hardware guide for this equipment.
- Always use a properly rated voltage sensing device to confirm the power is off where and when
  indicated.
- Replace and secure all covers, accessories, hardware, cables, and wires and confirm that a
  proper ground connection exists before applying power to the unit.
- Use only the specified voltage when operating this equipment and any associated products.

Failure to follow these instructions will result in death or serious injury.

# **A** DANGER

#### POTENTIAL FOR EXPLOSION

- Only use this equipment in non-hazardous locations, or in locations that comply with Class I, Division 2, Groups A, B, C and D.
- Do not substitute components which would impair compliance to Class I, Division 2.
- Do not connect or disconnect equipment unless power has been removed or the location is known to be non-hazardous.
- Do not use the USB port(s), if so equipped, unless the location is known to be non-hazardous.

Failure to follow these instructions will result in death or serious injury.

# **A** WARNING

#### LOSS OF CONTROL

- The designer of any control scheme must consider the potential failure modes of control paths and, for certain critical control functions, provide a means to achieve a safe state during and after a path failure. Examples of critical control functions are emergency stop and overtravel stop, power outage and restart.
- Separate or redundant control paths must be provided for critical control functions.
- System control paths may include communication links. Consideration must be given to the implications of unanticipated transmission delays or failures of the link.
- Observe all accident prevention regulations and local safety guidelines.<sup>1</sup>
- Each implementation of this equipment must be individually and thoroughly tested for proper operation before being placed into service.

Failure to follow these instructions can result in death, serious injury, or equipment damage.

<sup>1</sup> For additional information, refer to NEMA ICS 1.1 (latest edition), "Safety Guidelines for the Application, Installation, and Maintenance of Solid State Control" and to NEMA ICS 7.1 (latest edition), "Safety Standards for Construction and Guide for Selection, Installation and Operation of Adjustable-Speed Drive Systems" or their equivalent governing your particular location.

# **A** WARNING

#### UNINTENDED EQUIPMENT OPERATION

- Only use software approved by Schneider Electric for use with this equipment.
- Update your application program every time you change the physical hardware configuration.

Failure to follow these instructions can result in death, serious injury, or equipment damage.

### **Terminology Derived from Standards**

The technical terms, terminology, symbols and the corresponding descriptions in this manual, or that appear in or on the products themselves, are generally derived from the terms or definitions of international standards.

In the area of functional safety systems, drives and general automation, this may include, but is not limited to, terms such as *safety, safety function, safe state, fault, fault reset, malfunction, failure, error, error message, dangerous*, etc.

Among others, these standards include:

| Standard         | Description                                                                                                    |
|------------------|----------------------------------------------------------------------------------------------------|
| IEC 61131-2:2007 | Programmable controllers, part 2: Equipment requirements and tests.                                                                                                    |
| ISO 13849-1:2015 | Safety of machinery: Safety related parts of control systems.  General principles for design.                                                                                     |
| EN 61496-1:2013  | Safety of machinery: Electro-sensitive protective equipment. Part 1: General requirements and tests.                                                                              |
| ISO 12100:2010   | Safety of machinery - General principles for design - Risk assessment and risk reduction                                                                                          |
| EN 60204-1:2006  | Safety of machinery - Electrical equipment of machines - Part 1: General requirements                                                                                             |
| ISO 14119:2013   | Safety of machinery - Interlocking devices associated with guards - Principles for design and selection                                                                           |
| ISO 13850:2015   | Safety of machinery - Emergency stop - Principles for design                                                                                                    |
| IEC 62061:2015   | Safety of machinery - Functional safety of safety-related electrical, electronic, and electronic programmable control systems                                                     |
| IEC 61508-1:2010 | Functional safety of electrical/electronic/programmable electronic safety-related systems: General requirements.                                                                  |
| IEC 61508-2:2010 | Functional safety of electrical/electronic/programmable electronic safety-related systems: Requirements for electrical/electronic/programmable electronic safety-related systems. |
| IEC 61508-3:2010 | Functional safety of electrical/electronic/programmable electronic safety-related systems: Software requirements.                                                                 |
| IEC 61784-3:2016 | Industrial communication networks - Profiles - Part 3: Functional safety fieldbuses - General rules and profile definitions.                                                      |
| 2006/42/EC       | Machinery Directive                                                                                                    |
| 2014/30/EU       | Electromagnetic Compatibility Directive                                                                                                    |
| 2014/35/EU       | Low Voltage Directive                                                                                                    |

In addition, terms used in the present document may tangentially be used as they are derived from other standards such as:

| Standard         | Description                                                                                              |  |  |
|------------------|----------------------------------------------------------------------------------------------------|--|--|
| IEC 60034 series | Rotating electrical machines                                                                             |  |  |
| IEC 61800 series | Adjustable speed electrical power drive systems                                                          |  |  |
| IEC 61158 series | Digital data communications for measurement and control – Fieldbus for use in industrial control systems |  |  |

Finally, the term *zone of operation* may be used in conjunction with the description of specific hazards, and is defined as it is for a *hazard zone* or *danger zone* in the *Machinery Directive* (2006/42/EC) and ISO 12100:2010.

**NOTE:** The aforementioned standards may or may not apply to the specific products cited in the present documentation. For more information concerning the individual standards applicable to the products described herein, see the characteristics tables for those product references.

# Chapter 1

# TM5 System General Rules for Implementing

### What Is in This Chapter?

This chapter contains the following topics:

| Topic                                     | Page |
|-------------------------------------------|------|
| Installation and Maintenance Requirements | 14   |
| Wiring Best Practices                     | 17   |
| TM5 Environmental Characteristics         | 23   |

### **Installation and Maintenance Requirements**

#### **Before Starting**

Read and understand this chapter before beginning the installation of your TM5 System.

The use and application of the information contained herein require expertise in the design and programming of automated control systems. Only you, the user, machine builder or integrator, can be aware of all the conditions and factors present during installation and setup, operation, and maintenance of the machine or process, and can therefore determine the automation and associated equipment and the related safeties and interlocks which can be effectively and properly used. When selecting automation and control equipment, and any other related equipment or software, for a particular application, you must also consider any applicable local, regional or national standards and/or regulations.

Pay particular attention in conforming to any safety information, different electrical requirements, and normative standards that would apply to your machine or process in the use of this equipment.

# **NOTICE**

#### **ELECTROSTATIC DISCHARGE**

- Store all components in their protective packaging until immediately before assembly.
- Never touch exposed conductive parts such as contacts or terminals.

Failure to follow these instructions can result in equipment damage.

#### **Disconnecting Power**

All options and modules should be assembled and installed before installing the control system on a mounting rail, onto a mounting plate or in a panel. Remove the control system from its mounting rail, mounting plate or panel before disassembling the equipment.

# A A DANGER

#### HAZARD OF ELECTRIC SHOCK, EXPLOSION OR ARC FLASH

- Disconnect all power from all equipment including connected devices prior to removing any
  covers or doors, or installing or removing any accessories, hardware, cables, or wires except
  under the specific conditions specified in the appropriate hardware guide for this equipment.
- Always use a properly rated voltage sensing device to confirm the power is off where and when indicated.
- Replace and secure all covers, accessories, hardware, cables, and wires and confirm that a proper ground connection exists before applying power to the unit.
- Use only the specified voltage when operating this equipment and any associated products.

Failure to follow these instructions will result in death or serious injury.

#### **Programming Considerations**

### **A** WARNING

#### UNINTENDED EQUIPMENT OPERATION

- Only use software approved by Schneider Electric for use with this equipment.
- Update your application program every time you change the physical hardware configuration.

Failure to follow these instructions can result in death, serious injury, or equipment damage.

#### Operating Environment

### **A** DANGER

#### POTENTIAL FOR EXPLOSION

- Only use this equipment in non-hazardous locations, or in locations that comply with Class I, Division 2, Groups A, B, C and D.
- Do not substitute components which would impair compliance to Class I, Division 2.
- Do not connect or disconnect equipment unless power has been removed or the location is known to be non-hazardous.
- Do not use the USB port(s), if so equipped, unless the location is known to be non-hazardous.

Failure to follow these instructions will result in death or serious injury.

# **A** WARNING

#### UNINTENDED EQUIPMENT OPERATION

Install and operate this equipment according to the conditions described in the Environmental Characteristics.

Failure to follow these instructions can result in death, serious injury, or equipment damage.

**NOTE:** Individual I/O modules may differ in terms of operating temperature de-ratings or other important environmental characteristics. For the specific information, refer to the hardware guide for your particular module.

#### **Installation Considerations**

### **A** WARNING

#### UNINTENDED EQUIPMENT OPERATION

- Use appropriate safety interlocks where personnel and/or equipment hazards exist.
- Install and operate this equipment in an enclosure appropriately rated for its intended environment and secured by a keyed or tooled locking mechanism.
- Use the sensor and actuator power supplies only for supplying power to the sensors or actuators connected to the module.
- Power line and output circuits must be wired and fused in compliance with local and national regulatory requirements for the rated current and voltage of the particular equipment.
- Do not use this equipment in safety-critical machine functions unless the equipment is otherwise designated as functional safety equipment and conforming to applicable regulations and standards.
- Do not disassemble, repair, or modify this equipment.
- Do not connect any wiring to reserved, unused connections, or to connections designated as No Connection (N.C.).

Failure to follow these instructions can result in death, serious injury, or equipment damage.

NOTE: JDYX2 or JDYX8 fuse types are UL-recognized and CSA approved.

### Wiring Best Practices

#### Introduction

There are several rules that must be followed when wiring the TM5 System.

#### Wiring Rules

# A A DANGER

#### HAZARD OF ELECTRIC SHOCK, EXPLOSION OR ARC FLASH

- Disconnect all power from all equipment including connected devices prior to removing any
  covers or doors, or installing or removing any accessories, hardware, cables, or wires except
  under the specific conditions specified in the appropriate hardware guide for this equipment.
- Always use a properly rated voltage sensing device to confirm the power is off where and when
  indicated.
- Replace and secure all covers, accessories, hardware, cables, and wires and confirm that a
  proper ground connection exists before applying power to the unit.
- Use only the specified voltage when operating this equipment and any associated products.

Failure to follow these instructions will result in death or serious injury.

The following rules must be applied when wiring the TM5 System:

- I/O and communication wiring must be kept separate from the power wiring. Route these 2 types
  of wiring in separate cable ducting.
- Verify that the operating conditions and environment are within the specification values.
- Use proper wire sizes to meet voltage and current requirements.
- Use copper conductors only.
- Use twisted pair, shielded cables for analog, expert, or fast I/O and TM5 bus signals.
- Use twisted pair, shielded cables for encoder, networks and fieldbus (CAN, serial, Ethernet).

Use shielded, properly grounded cables for all analog and high-speed inputs or outputs and communication connections. If you do not use shielded cable for these connections, electromagnetic interference can cause signal degradation. Degraded signals can cause the controller or attached modules and equipment to perform in an unintended manner.

### **A** WARNING

#### UNINTENDED EQUIPMENT OPERATION

- Use shielded cables for all fast I/O, analog I/O and communication signals.
- Ground cable shields for all analog I/O, fast I/O and communication signals at a single point<sup>1</sup>.
- Route communication and I/O cables separately from power cables.

Failure to follow these instructions can result in death, serious injury, or equipment damage.

Refer to the section Grounding the TM5 System to ground the shielded cables.

This table provides the wire sizes to use with the removable spring terminal blocks (TM5ACTB06, TM5ACTB12, TM5ACTB12, TM5ACTB12PS, TM5ACTB32):

| mm<br>in. | 0.35 |         | {}      |         |                  |
|-----------|------|---------|---------|---------|------------------|
|           | mm²  | 0,082,5 | 0,252,5 | 0,251,5 | 2 x 0,252 x 0,75 |
|           | AWG  | 2814    | 2414    | 2416    | 2 x 242 x 18     |

This table provides the wire sizes to use with the TM5ACTB16 terminal blocks:

| mm<br>in. | 0.35 |         |         |          |
|-----------|------|---------|---------|----------|
|           | mm²  | 0,081,5 | 0,251,5 | 0,250,75 |
|           | AWG  | 2816    | 2416    | 2420     |

# **A** DANGER

#### FIRE HAZARD

Use only the correct wire sizes for the maximum current capacity of the I/O channels and power supplies.

Failure to follow these instructions will result in death or serious injury.

<sup>&</sup>lt;sup>1</sup>Multipoint grounding is permissible if connections are made to an equipotential ground plane dimensioned to help avoid cable shield damage in the event of power system short-circuit currents.

The spring clamp connectors of the terminal block are designed for only one wire or one cable end. Two wires to the same connector must be installed with a double wire cable end to help prevent loosening.

# **⚠ A** DANGER

#### LOOSE WIRING CAUSES ELECTRIC SHOCK

Do not insert more than one wire per connector of the spring terminal blocks unless using a double wire cable end (ferrule).

Failure to follow these instructions will result in death or serious injury.

#### **TM5 Terminal Block**

Inserting an incorrect terminal block into the electronic module can cause unintended operation of the application and/or damage the electronic module.

# A A DANGER

#### ELECTRIC SHOCK OR UNINTENDED EQUIPMENT OPERATION

Connect the terminal blocks to their designated location.

Failure to follow these instructions will result in death or serious injury.

**NOTE:** To help prevent a terminal block from being inserted incorrectly, ensure that each terminal block and electronic module is clearly and uniquely coded.

#### TM5 Strain Relief Using Cable Tie

There are 2 methods to reduce the stress on cables:

- The terminal blocks have slots to attach cable ties. A cable tie can be fed through this slot to secure cables and wires to reduce stress between them and the terminal block connections.
- After grounding the TM5 System by means of the grounding plate TM2XMTGB, wires can be bundled and affixed to the grounding plate tabs using wire ties to reduce stress on the cables.

The following table provides the size of the cable tie and presents the two methods to reduce the stress on the cables:

| Cable Tie<br>Size     | Terminal Block            | TM2XMTGB Grounding Plate |  |  |
|-----------------------|---------------------------|--------------------------|--|--|
| Thickness             | 1.2 mm (0.05 in.) maximum | 1.2 mm (0.05 in.)        |  |  |
| Width                 | 4 mm (0.16 in.) maximum   | 2.53 mm (0.10.12 in.)    |  |  |
| Mounting illustration |                           |                          |  |  |

### **A** WARNING

### ACCIDENTAL DISCONNECTION FROM PROTECTIVE GROUND (PE)

- Do not use the TM2XMTGB Grounding Plate to provide a protective ground (PE).
- Use the TM2XMTGB Grounding Plate only to provide a functional ground (FE).

Failure to follow these instructions can result in death, serious injury, or equipment damage.

#### **Protecting Outputs from Inductive Load Damage**

Depending on the load, a protection circuit may be needed for the outputs on the controllers and certain modules. Inductive loads using DC voltages may create voltage reflections resulting in overshoot that will damage or shorten the life of output devices.

# **A** WARNING

#### INDUCTIVE LOADS

Use an appropriate external protective circuit or device to reduce the risk of inductive direct current load damage.

Failure to follow these instructions can result in death, serious injury, or equipment damage.

If your controller or module contains relay outputs, these types of outputs can support up to 240 Vac. Inductive damage to these types of outputs can result in welded contacts and loss of control. Each inductive load must include a protection device such as a peak limiter, RC circuit or flyback diode. Capacitive loads are not supported by these relays.

### **▲** WARNING

#### RELAY OUTPUTS WELDED CLOSED

- Always protect relay outputs from inductive alternating current load damage using an appropriate external protective circuit or device.
- Do not connect relay outputs to capacitive loads.

Failure to follow these instructions can result in death, serious injury, or equipment damage.

Protective circuit A: this protection circuit can be used for both AC and DC load power circuits.

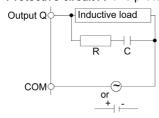

- C Value from 0.1 to 1 µF
- R Resistor of approximately the same resistance value as the load

Protective circuit B: this protection circuit can be used for DC load power circuits.

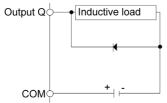

Use a diode with the following ratings:

- Reverse withstand voltage: power voltage of the load circuit x10.
- Forward current: more than the load current.

Protective circuit C: this protection circuit can be used for both AC and DC load power circuits.

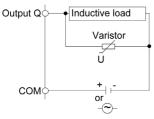

In applications where the inductive load is switched on and off frequently and/or rapidly, ensure that the continuous energy rating (J) of the varistor exceeds the peak load energy by 20 % or more.

#### TM5 Environmental Characteristics

#### **Enclosure Requirements**

TM5 components are designed as Zone B, Class A industrial equipment according to IEC/CISPR Publication 11. If they are used in environments other than those described in the standard, or in environments that do not meet the specifications in this manual, your ability to meet electromagnetic compatibility requirements in the presence of conducted and/or radiated interference may be reduced.

The TM5 components meet European Community (CE) requirements for open equipment as defined by EN61131-2. You must install them in an enclosure designed for the specific environmental conditions and to minimize the possibility of unintended contact with hazardous voltages. The enclosure should be constructed of metal to improve the electromagnetic immunity of your TM5 System. The enclosure should, and in the case of UL compliance, must, have a keyed locking mechanism to minimize unauthorized access.

#### **Environmental Characteristics**

This equipment meets UL and CSA standards and carry both certification marks. In addition, it is certified as CE compliant. This equipment is intended for use in a Pollution Degree 2 industrial environment.

The table below provides the general environmental characteristics:

| Characteristic                | Minimum Specification                                              | Tested Range            |                   |
|-------------------------------|--------------------------------------------------------------------|-------------------------|-------------------|
| Standard                      | IEC61131-2                                                         | _                       |                   |
| Agencies                      | UL 508<br>CSA 22.2 No. 142-<br>M1987<br>CSA 22.2 No. 213-<br>M1987 | _                       |                   |
| Ambient operating temperature | _                                                                  | Horizontal installation | 055 °C (32131 °F) |
|                               | _                                                                  | Vertical installation   | 050 °C (32122 °F) |
| Storage temperature           | _                                                                  | -2570 °C (-13158 °F)    |                   |
| Relative humidity             | _                                                                  | 595% (non-condensing)   |                   |
| Degree of pollution           | IEC60664                                                           | 2                       |                   |
| Degree of protection          | IEC61131-2                                                         | IP20                    |                   |
| Corrosion immunity            | None                                                               | -                       |                   |
| Operating altitude            | _                                                                  | 02000 m (06.50          | 60 ft.)           |

**NOTE:** The tested ranges may indicate values beyond that of the IEC Standard. However, our internal standards define what is necessary for industrial environments. In all cases, we uphold the minimum specification if indicated.

| Characteristic                                  |  | Minimum Specification | Tested Range                                                                                                    |  |
|-------------------------------------------------|--|-----------------------|----------------------------------------------------------------------------------------------------|--|
| Storage altitude                                |  | _                     | 03000 m (09.842 ft.)                                                                                                    |  |
| Vibration resistance                            |  | -                     | Mounted on a DIN rail  3.5 mm (0.138 in.) fixed amplitude from 58.4 Hz  9.8 m/s <sup>2</sup> (1 g <sub>n</sub> ) fixed acceleration from 8.4150 |  |
| Mechanical shock resistance                     |  | _                     | 147 m/s <sup>2</sup> (15 g <sub>n</sub> ) for a duration of 11 ms                                                                               |  |
| Connection Removable spring type terminal block |  | -                     | -                                                                                                    |  |
| Connector insertion/removal cycles              |  | _                     | 50                                                                                                    |  |

**NOTE:** The tested ranges may indicate values beyond that of the IEC Standard. However, our internal standards define what is necessary for industrial environments. In all cases, we uphold the minimum specification if indicated.

**NOTE:** Replacement of the battery in the controllers other than with the type specified in this documentation may present a risk of fire or explosion.

For more details on the procedures for replacing lithium batteries, refer to the RTC chapter (see page 35).

### **A** WARNING

#### IMPROPER BATTERY CAN PROVOKE FIRE OR EXPLOSION

Replace battery only with identical type: Renata Type CR2477M.

Failure to follow these instructions can result in death, serious injury, or equipment damage.

### **Electromagnetic Susceptibility**

The following table provides the TM5 System electromagnetic susceptibility specifications:

| Characteristic                 | Minimum Specification  | Tested Range                                                                                                    |
|--------------------------------|------------------------|----------------------------------------------------------------------------------------------------|
| Electrostatic discharge        | IEC/EN 61000-4-2       | 8 kV (air discharge), criteria B<br>4 kV (contact discharge), criteria B                                                     |
| Electromagnetic fields         | IEC/EN 61000-4-3       | 10 V/m (80 MHz2 GHz), criteria A<br>10 V/m (80 MHz2.7 GHz) <sup>(1)</sup>                                                    |
| Fast transients burst          | IEC/EN 61000-4-4       | Power lines: 2 kV, criteria B<br>I/O: 1 kV, criteria B<br>Shielded cable: 1 kV, criteria B<br>Repetition rate: 5 and 100 KHz |
| Surge immunity 24 Vdc circuit  | IEC/EN 61000-4-5       | 1 kV in common mode, criteria B<br>0.5 kV in differential mode, criteria B                                                   |
| Surge immunity 230 Vac circuit | IEC/EN 61000-4-5       | 2 kV in common mode, criteria B<br>1 kV in differential mode, criteria B                                                     |
| Induced electromagnetic field  | IEC/EN 61000-4-6       | 10 V <sub>eff</sub> (0.1580 MHz), criteria A                                                                                 |
| Conducted emission             | EN 55011 (IEC/CISPR11) | 150500 kHz, quasi peak 79 dB (μV)<br>500 kHz30 MHz, quasi peak 73 dB (μV)                                                    |
| Radiated emission              | EN 55011 (IEC/CISPR11) | 30230 MHz, 10 m@40 dB (μV/m)<br>230 MHz1 GHz, 10 m@47 dB (μV/m)                                                              |

Criteria A Uninterrupted operation during test.

Criteria B Brief interruption during the test allowed.

(1) Applies for TM5SE1IC20005 and TM5SE1MISC20005.

**NOTE:** The tested ranges may indicate values beyond that of the IEC Standard. However, our internal standards define what is necessary for industrial environments. In all cases, we uphold the minimum specification if indicated.

# Chapter 2

# **Modicon LMC058 Motion Controller Features**

### Introduction

This chapter describes the features of the Modicon LMC058 Motion Controller.

### What Is in This Chapter?

This chapter contains the following topics:

| Topic                                      |  |  |
|--------------------------------------------|--|--|
| About the Modicon LMC058 Motion Controller |  |  |
| Controller Description                     |  |  |
| Controller Common Characteristics          |  |  |
| Real Time Clock (RTC)                      |  |  |

#### About the Modicon LMC058 Motion Controller

#### Overview

The Schneider Electric Modicon LMC058 Motion Controller is a controller with a variety of features.

This controller is the optimized solution for axis positioning with the EcoStruxure Machine Expert software platform, which includes embedded automation functions and an ergonomic interface for axis configuration. Combined with Lexium servo drives or Lexium SD3 Stepper drives, this lets you design and commission your applications.

The Software configuration is described in the EcoStruxure Machine Expert Programming Guide.

#### **Key Features**

The EcoStruxure Machine Expert software supports the following IEC61131-3 programming languages for use with these controllers:

- IL: Instruction List
- LD: Ladder Diagram
- ST: Structured Text
- FBD: Function Block Diagram
- SFC: Sequential Function Chart

EcoStruxure Machine Expert software can also be used to program these controllers using CFC (Continuous Function Chart) language.

The controllers support the following fieldbuses and network capabilities:

- CANmotion Master dedicated to motion device synchronization
- CANopen Master
- Ethernet
- Serial Line

The controllers support the following functions and I/O types:

- Encoder Master
- Expert functions (counting, reflex outputs...)
- Embedded I/Os

The controllers support up to 21 application program tasks with the following limits:

- 4 cyclic tasks: one is configured by default (MAST)
- 1 freewheeling task
- 8 software event driven tasks
- 9 hardware event driven tasks: 1 is the motion task synchronized with the CANmotion Master

### **Controller Range**

|                              | PCI | CAN | USB A | USB Pgr | Ethernet | Serial Line | Encoder |
|------------------------------|-----|-----|-------|---------|----------|-------------|---------|
| LMC058LF42<br>(see page 41)  | 0   | 2   | 1     | 1       | 1        | 1           | 1       |
| LMC058LF424<br>(see page 49) | 2   | 2   | 1     | 1       | 1        | 1           | 1       |

|                              | Embedded Expert I/O |             |                 |                   | Embedded Regular I/O |                   |                    |               |
|------------------------------|---------------------|-------------|-----------------|-------------------|----------------------|-------------------|--------------------|---------------|
|                              |                     | Fast Inputs | Fast<br>Outputs | Regular<br>Inputs |                      | Digital<br>Inputs | Digital<br>Outputs | Analog Inputs |
| LMC058LF42<br>(see page 41)  | 2x                  | 5           | 2               | 2                 | 1x                   | 12                | 12                 | 0             |
| LMC058LF424<br>(see page 49) | 2x                  | 5           | 2               | 2                 | 1x                   | 12                | 12                 | 4             |

### **Controller Description**

#### Overview

The Modicon LMC058 Motion Controller and its range are described below.

### **Physical Description**

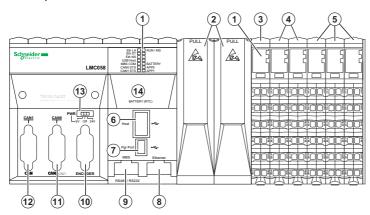

- 1 LED status
- 2 PCI slots (depending on the controller reference)
- 3 Controller Power Distribution Module (CPDM)
- 4 Expert I/O (Embedded)
- 5 Regular I/O (Embedded)
- 6 USB A port (Host)
- 7 USB programming port (Pgr Port)
- 8 Ethernet port (Ethernet)
- 9 Serial Line port
- 10 Encoder Interface
- 11 CANopen port (CAN0)
- **12** CANopen or CANmotion port (CAN1)
- **13** Switch for encoder power distribution selection (PWR)
- 14 Real Time Clock battery (Battery (RTC))

#### Controller Common Characteristics

#### Overview

The common characteristics for all the Modicon LMC058 Motion Controllers are described below.

#### **Programming**

Use the EcoStruxure Machine Expert software to program the controller.

# **A** WARNING

#### UNINTENDED EQUIPMENT OPERATION

- Only use software approved by Schneider Electric for use with this equipment.
- Update your application program every time you change the physical hardware configuration.

Failure to follow these instructions can result in death, serious injury, or equipment damage.

EcoStruxure Machine Expert is a professional, efficient and open OEM software solution that helps you develop, configure and commission the entire machine in a single environment (including logic, motor control, HMI and related network automation functions).

All information about EcoStruxure Machine Expert is included in the global EcoStruxure Machine Expert software help system.

#### Memory

The following table describes the different kinds of memory:

| Memory type | Size       | Used                                                |
|-------------|------------|-----------------------------------------------------|
| RAM         | 64 Mbytes  | To execute the application.                         |
| Flash       | 128 Mbytes | To save program and data in case of a power outage. |

#### **Embedded Communication features**

The four kinds of ports on the controller front panel are:

- Ethernet port
- CAN ports
- USB ports
- Serial Line Port

For more details, refer to the chapter Integrated Communication Ports (see page 59).

#### **Encoder Interface General Description**

The encoder interface (see page 77) consists of a 15-pin Sub-D HD connector and a voltage supply selector.

The encoder interface supports the following two types of connections:

- incremental
- absolute synchronous serial interface (SSI)

#### PCI

The communication electronic module range includes:

- RS232 connection electronic modules
- RS485 connection electronic modules (for Serial Line and Profibus DP)

#### Controller Power Distribution Module (CPDM)

The controller power distribution module is divided into 3 power circuits:

- 24 Vdc Embedded expert modules power
- 24 Vdc Main power (for controller, fieldbus and TM5 power bus)
- 24 Vdc I/O power segment

There is no configuration necessary for this module.

#### **Embedded Expert Input/Output**

The controller base provides:

- 1 encoder
- 2 Embedded Expert I/O modules (DM72F0 and DM72F1) each with:
  - 5 fast inputs
  - 2 regular inputs
  - 2 fast outputs

#### **Embedded Regular Input/Output**

The Embedded Regular I/O may include, depending on the controller range:

- digital input electronic modules
- · digital output electronic modules
- · analog input electronic modules

Every digital and analog electronic module channel has a status LED.

### **Expansion Modules**

You can expand the number of I/Os for your controller by adding expansion I/O slices. The following table lists the different types of electronic modules available to create expansion I/O slices:

| Reference | Description                      |
|-----------|----------------------------------|
| TM5C••    | Compact I/O modules              |
| TM5SD••   | Digital modules                  |
| TM5SA••   | Analog modules                   |
| TM5SPS••  | Power distribution modules       |
| TM5SE••   | Specialized expansion modules    |
| TM5SBE••  | Transmitter and receiver modules |
| TM5SPD••  | Common Distribution Module       |
| TM5SD000  | Dummy module                     |

### Real Time Clock (RTC)

#### Overview

These controllers include an RTC to provide system date and time information, and to support related functions requiring a real-time clock. To continue to keep time when power is removed, a non-rechargeable but replaceable battery is delivered with the controller. A battery LED indicates if the battery charge is low or the battery absent. For further details, please refer to Status LEDs (see page 43).

The following table shows how RTC drift is managed:

| RTC characteristics                  | Description                                                                                                    |
|--------------------------------------|----------------------------------------------------------------------------------------------------|
| RTC drift                            | Less than 30 seconds per month without any user calibration at 25°C (77°F).                                                      |
| RTC drift with user logic assistance | Less than or equal to 6 seconds per month with user calibration through application software when the controller is in RUN mode. |

#### **RTC Battery**

The controller has one RTC battery.

In the event of a power outage, the backup battery will retain the time of the controller.

The table below shows the characteristics of the RTC battery:

| Use                            | In the event of a transient power outage, the battery will power the RTC.            |
|--------------------------------|--------------------------------------------------------------------------------------|
| Backup Time                    | At least 1.5 years at 45°C max (113°F). At higher temperatures, the time is reduced. |
| Battery Monitoring<br>Features | Yes.                                                                                 |
| Replaceable                    | Yes.                                                                                 |
| Controller RTC Battery Type    | Type BBCV2, Renata Type CR2477M.                                                     |

#### Installing and Replacing the RTC battery

While lithium batteries are preferred due to their slow discharge and long life, they can present hazards to personnel, equipment and the environment and must be handled properly.

# **A** DANGER

#### **EXPLOSION, FIRE, OR CHEMICAL BURNS**

- Replace with identical battery type.
- Follow all the instructions of the battery manufacturer.
- Remove all replaceable batteries before discarding unit.
- Recycle or properly dispose of used batteries.
- Protect battery from any potential short-circuit.
- Do not recharge, disassemble, heat above 100 °C (212 °F), or incinerate.
- Use your hands or insulated tools to remove or replace the battery.
- Maintain proper polarity when inserting and connecting a new battery.

Failure to follow these instructions will result in death or serious injury.

### To install or replace the RTC battery, follow these steps:

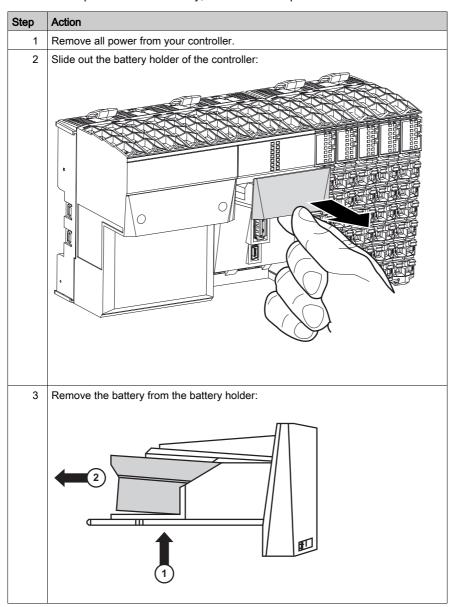

| Step | Action                                                                                                    |  |
|------|----------------------------------------------------------------------------------------------------|--|
| 4    | Insert the new battery into the battery holder in accordance with the polarity markings on the battery:                                                       |  |
| 5    | Replace the battery holder on the controller and verify that the latch clicks into place.                                                                     |  |
| 6    | Re-apply power to the Modicon LMC058 Motion Controller.                                                                                                    |  |
|      | <b>NOTE:</b> If you do nott apply power to the Modicon LMC058 Motion Controller immediately, the external backup battery life might be significantly reduced. |  |
| 7    | Set the internal clock. For further details on the internal clock, please refer to RTC Library.                                                               |  |

**NOTE:** Replacement of the battery in the controllers other than with the type specified in this documentation may present a risk of fire or explosion.

# **A** WARNING

# IMPROPER BATTERY CAN PROVOKE FIRE OR EXPLOSION

Replace battery only with identical type: Renata Type CR2477M.

Failure to follow these instructions can result in death, serious injury, or equipment damage.

# Chapter 3

# Modicon LMC058 Motion Controller Installation

# First Startup

# Overview

This procedure helps you through the installation and startup of your controller.

# **Startup Procedure**

| Step | Action                                                                                                    | Comment                                                                                                    |
|------|----------------------------------------------------------------------------------------------------|----------------------------------------------------------------------------------------------------|
| 1    | Unpack the controller and check the contents of the package.                                                                                      | Contents of package: Instruction Sheet,<br>Controller, Terminal blocks to be<br>mounted on the controller, RTC battery in<br>a separate bag. |
| 2    | Choose an appropriate cabinet and DIN rail and install them.                                                                                      | Refer to the Modicon Flexible TM5<br>System - System Planning and                                                                            |
| 3    | Install the controller on the DIN rail.                                                                                                    | Installation Guide.                                                                                                    |
| 4    | Connect the PCI expansion modules to the controller (optional).                                                                                   | Refer to the PCI Slots (see page 75) chapter.                                                                                                |
| 5    | Connect the expansion I/O slices (optional).                                                                                                    | Refer to the Modicon Flexible TM5<br>System - System Planning and<br>Installation Guide.                                                     |
| 6    | Connect the communication field buses and networks:  Ethernet  CAN  Serial Line                                                                   | Refer to chapters  • Ethernet Port (see page 60)  • CAN Ports (see page 63)  • Serial Line Port (see page 71)                                |
| 7    | Connect the devices to the inputs and outputs.                                                                                                    | Refer to Modicon TM5 Analog I/O<br>Modules Hardware Guide and Modicon<br>TM5 Digital I/O Modules Hardware<br>Guide.                          |
| 8    | Connect the external 24 Vdc power source(s) to the Controller Power Distribution Module (CPDM) and any optional Power Distribution Modules (PDM). | Refer to CPDM Wiring Diagram (see page 57).                                                                                                  |
| 9    | Verify all connections.                                                                                                    | _                                                                                                    |
| 10   | Apply power.                                                                                                    | _                                                                                                    |

| Step | Action                                    | Comment |
|------|-------------------------------------------|---------|
| 11   | Login to the controller.                  | _       |
| 12   | Create an application.                    | _       |
| 13   | Load the application into the controller. | _       |
| 14   | Create the boot application.              | _       |
| 15   | Run the application.                      | _       |

# Chapter 4 LMC058LF42

# Introduction

This chapter describes the LMC058LF42 controller.

# What Is in This Chapter?

This chapter contains the following topics:

| Topic                                                       | Page |
|-------------------------------------------------------------|------|
| General Description                                         | 42   |
| Characteristics of the Controller Power Distribution Module | 46   |

# **General Description**

# Overview

The following illustration shows the different components of the LMC058LF42:

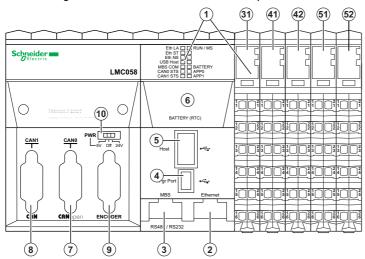

| N°       | Designation / Description                                                                       | Refer to                                              |
|----------|-------------------------------------------------------------------------------------------------|-------------------------------------------------------|
| 1        | LED status                                                                                      | Status LEDs (see page 43)                             |
| 2        | Ethernet port / Type RJ45                                                                       | Ethernet Port (see page 60)                           |
| 3        | Serial line / Type RJ45 (RS232 or RS485)                                                        | Serial Line Port (see page 71)                        |
| 4        | USB programming port / For terminal connection to a programming PC (EcoStruxure Machine Expert) | USB Programming Port (see page 67)                    |
| 5        | USB host / For memory key management                                                            | USB Host Port (see page 69)                           |
| 6        | Battery                                                                                         | RTC Battery (see page 34)                             |
| 7        | CAN 0 port / Male Sub-D 9 CANopen master                                                        | CAN Ports (see page 63)                               |
| 8        | CAN 1 port / Male Sub-D 9 for CANmotion bus master or CANopen master                            | CAN Ports (see page 63)                               |
| 9        | Encoder interface connector / Female Sub-D HD 15-pin                                            | Encoder Interface (see page 77)                       |
| 10       | Encoder interface switch / 3 positions (+5 V, OFF, +24V)                                        |                                                       |
| 31       | Controller Power Distribution Module / For connecting external power supplies                   | Controller Power Distribution<br>Module (see page 32) |
| 41<br>42 | Embedded Expert I/O modules / 5 fast inputs, 2 regular inputs, 2 fast outputs                   | Embedded Expert I/O (see page 83)                     |

| I | ٧°                                                     | Designation / Description                         | Refer to                     |
|---|--------------------------------------------------------|---------------------------------------------------|------------------------------|
| į | 51                                                     | Embedded Regular input module / 12 digital inputs | Digital DI12DE (see page 97) |
| į | 52 Embedded Regular output module / 12 digital outputs |                                                   | Digital DO12TE (see page 97) |

### **Status LEDs**

# **General Description**

The following illustration shows the LEDs on the front panel display:

| Eth LA 🔲 🔳 RUN / MS |
|---------------------|
| Eth ST 🔲 🔲          |
| Eth NS 🔲 🔲          |
| USB Host 🔲 🔲        |
| MBS COM ☐ ■ BATTERY |
| CAN0 STS 🗌 🔳 APP0   |
| CAN1 STS 🗌 🔳 APP1   |
|                     |

The following table describes the controller status LEDs:

| Marking | Description      | LED         |                                          | LED |  |
|---------|------------------|-------------|------------------------------------------|-----|--|
|         |                  | Color       | Description                              |     |  |
| RUN/MS  | Module status    | Green / Red | See RUN/MS status LED below              |     |  |
| BATTERY | Battery status   | Red         | On when RTC battery needs to be replaced |     |  |
| APP0    | Application LEDs | Green / Red | Managed by user application              |     |  |
| APP1    |                  |             |                                          |     |  |

The following table describes the RUN/MS status LED:

| Status LED           | Controller State                                | Pgr Port<br>Communication | Application<br>Execution |
|----------------------|-------------------------------------------------|---------------------------|--------------------------|
| Flashing green / red | BOOTING                                         | No                        | No                       |
| Flashing red         | INVALID OS                                      | Restricted                | No                       |
| Single flash green   | EMPTY                                           | Yes                       | No                       |
| Green ON             | RUNNING                                         | Yes                       | Yes                      |
| 3 flash green        | RUNNING with<br>Breakpoint                      | Yes                       | Restricted               |
| Flashing green       | STOPPED                                         | Restricted                | No                       |
| Single flash red     | HALT                                            | Yes                       | No                       |
| Rapid flashing red   | REBOOT after a hardware error has been detected | Yes                       | No (Empty)               |
| Red ON               | HALT after system error detected                | No                        | No                       |

| Status LED                             | Controller State                                                                           | Pgr Port<br>Communication | Application<br>Execution |
|----------------------------------------|--------------------------------------------------------------------------------------------|---------------------------|--------------------------|
| OFF                                    | No power                                                                                   | No                        | No                       |
| Green ON / with single flash red       | RUNNING with external<br>error detected<br>Or different Boot Project<br>Or no Boot Project | Yes                       | Yes                      |
| Flashing green / with single flash red | STOPPED with external error detected                                                       | Restricted                | No                       |

**NOTE:** For further details on controller states, refer to the Operating Mode discussion in the Programming Guide for your particular controller.

For further details on the following LEDs:

- Eth LA, Eth ST and Eth NS, please refer to Ethernet Port Status LEDs (see page 61).
- USB Host, please refer to USB Host Port Status LED (see page 70).
- MBS COM, please refer to Serial Line Port Status LED (see page 73).
- CANO STS and CAN1 STS, please refer to CAN Ports Status LEDs (see page 65).

### Identifying the Logic Controller

The following illustration shows the LEDs on the front panel display:

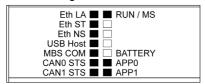

The LEDs flash when the logic controller is being identified. For more information, refer to EcoStruxure Machine Expert Programming Guide.

### **Controller states**

The following table describes the controller states:

| State      | Description                                                                                                    |  |
|------------|----------------------------------------------------------------------------------------------------|--|
| BOOTING    | The controller executes the boot firrmware and its own internal self tests. It does not execute the application nor does it communicate. It then checks the checksum of the firmware and user application. |  |
| INVALID_OS | The Operating System is not valid. The controller can not execute an application. Communications are restricted.                                                                                           |  |
| EMPTY      | The user application is not valid or a hardware error has been detected. The controller does not execute the application but it can communicate.                                                           |  |
| RUNNING    | NING The controller executes the application.                                                                                                    |  |
| STOPPED    | The controller has a valid application that is stopped.                                                                                                    |  |
| HALT       | The controller has detected an application or system error and has ceased application execution.                                                                                                    |  |

**NOTE:** For further details on controller states, refer to the Operating Mode discussion in the Programming Guide for your particular controller.

### **Dimensions**

The following illustation shows the external dimensions of the controller:

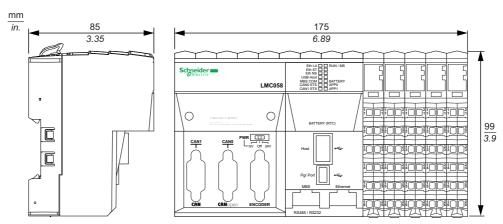

The following table describes the weight of the LMC058LF42:

| Weight     |                 |  |
|------------|-----------------|--|
| LMC058LF42 | 550 g (19.4 oz) |  |

### Characteristics of the Controller Power Distribution Module

The Controller Power Distribution Module (CPDM) has three 24 Vdc power connections:

- Main power (Ctrl)
- Expert I/O power (Exp.)
- 24 Vdc I/O Power Segment power (I/O)

The state of these three power connections is indicated by a set of LEDs on the CPDM:

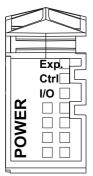

The following table describes the CPDM LED display:

| LEDs                                 | Color | Status | Description    |
|--------------------------------------|-------|--------|----------------|
| EXP (Expert I/O power)               | Green | On     | 24 Vdc applied |
| Ctrl (Main power)                    | Green | On     | 24 Vdc applied |
| I/O (24 Vdc I/O Power Segment power) | Green | On     | 24 Vdc applied |

The Main power serves the TM5 power bus, the Serial Line port, the USB port, any PCI modules that may be installed, and power for the controller electronics.

The Expert I/O power serves the Expert I/O module inputs and outputs, the power for the embedded Encoder port, and power for the Expert I/O module electronics.

The 24 Vdc I/O power segment power serves the Regular I/O modules inputs and outputs, as well as providing power to the first segment of the 24 Vdc I/O Power segment for any optional I/O slices of the local configuration.

# **CDPM Power Consumption Overview**

The following table shows the power characteristics of the LMC058LF42:

| Rated voltage CPDM              | 24 Vdc                                                            |                                                                   |                              |            |  |
|---------------------------------|-------------------------------------------------------------------|-------------------------------------------------------------------|------------------------------|------------|--|
| Voltage range CPDM              |                                                                   |                                                                   | 20.428.8 Vdc                 |            |  |
| Main power                      | Minimum current (no                                               | 0.3 A                                                             | 0.3 A                        |            |  |
|                                 | Maximum current in                                                | 0.9 A                                                             |                              |            |  |
|                                 | Current for TM5 bus power when adding expansion modules           |                                                                   | 00.1 A                       | 00.1 A     |  |
|                                 |                                                                   | Current for serial line when connected devices consume power      | 00.05 A                      |            |  |
|                                 |                                                                   | Current for USB Host when connected devices consume power         | 00.1 A                       |            |  |
|                                 | Inrush current                                                    | Time < 70 μs                                                      | 100 A max.                   |            |  |
|                                 |                                                                   | 702000 µs                                                         | 3 A max.                     |            |  |
|                                 | Internal protection                                               | ection No                                                         |                              | see note 1 |  |
| Embedded Expert                 | Minimum current (no external loads)                               |                                                                   | 0.04 A                       |            |  |
| modules power and encoder power | Maximum current including the following loads:                    |                                                                   | 1.2 A                        | 1.2 A      |  |
| chedder power                   |                                                                   | Current for Expert Inputs                                         | 00.1 A                       |            |  |
|                                 |                                                                   | Current for Expert Outputs                                        |                              |            |  |
|                                 |                                                                   | Current for Encoder on Sub-D when connected devices consume power | 5 Vdc switch position        | 00.1 A     |  |
|                                 |                                                                   |                                                                   | 24 Vdc<br>switch<br>position | 00.25 A    |  |
|                                 | Inrush current                                                    | Time < 150 μs                                                     | 50 A max.                    |            |  |
|                                 | Internal protection                                               | No                                                                | see note 1                   |            |  |
| 24 Vdc I/O power<br>segment     | Maximum current (depending on the modules on the segment)         |                                                                   | 10 A max.                    |            |  |
|                                 | Inrush current<br>(depending on the<br>modules on the<br>segment) | Time < 500 μs                                                     | 25 A max.                    |            |  |
|                                 | Internal protection                                               | No                                                                | see note 1                   | see note 1 |  |

<sup>&</sup>lt;sup>1</sup> Add external fuse as specified in the wiring diagrams.

Refer to the chapter Example 1: Current Consumed by a Local Configuration for further details on power consumption.

# Chapter 5 LMC058LF424

# Introduction

This chapter describes the LMC058LF424 controller.

# What Is in This Chapter?

This chapter contains the following topics:

| Topic                                                       | Page |
|-------------------------------------------------------------|------|
| General Description                                         | 50   |
| Characteristics of the Controller Power Distribution Module | 54   |

# **General Description**

# Overview

The following illustration shows the different components of the LMC058LF424:

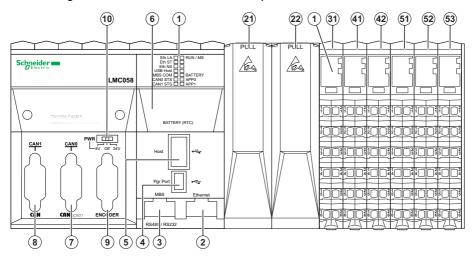

| N° | Designation / Description                                                                       | Refer                                                 |
|----|-------------------------------------------------------------------------------------------------|-------------------------------------------------------|
| 1  | LED status                                                                                      | Status LEDs (see page 51)                             |
| 2  | Ethernet port / Type RJ45                                                                       | Ethernet Port (see page 60)                           |
| 3  | Serial line / Type RJ45 (RS232 or RS485)                                                        | Serial Line Port (see page 71)                        |
| 4  | USB programming port / For terminal connection to a programming PC (EcoStruxure Machine Expert) | USB Programming Port (see page 67)                    |
| 5  | USB host / For memory key management                                                            | USB Host Port (see page 69)                           |
| 6  | Battery                                                                                         | RTC Battery (see page 34)                             |
| 7  | CAN 0 port / Male Sub-D 9 CANopen master                                                        | CAN Ports (see page 63)                               |
| 8  | CAN 1 port / Male Sub-D 9 for CANmotion bus master or CANopen master                            | CAN Ports (see page 63)                               |
| 9  | Encoder interface connector / Female Sub-D HD 15-pin                                            | Encoder Interface (see page 77)                       |
| 10 | Encoder interface switch / 3 positions (+5 V, OFF, +24V)                                        |                                                       |
| 21 | PCI slot                                                                                        | PCI Slots (see page 75)                               |
| 22 |                                                                                                 |                                                       |
| 31 | Controller Power Distribution Module / For connecting external power supplies                   | Controller Power Distribution<br>Module (see page 32) |

| N° | Designation / Description                                             | Refer                         |  |
|----|-----------------------------------------------------------------------|-------------------------------|--|
| 41 | Embedded Expert I/O modules / 5 fast inputs, 2 regular inputs, 2 fast | Embedded Expert I/O           |  |
| 42 | outputs                                                               | (see page 83)                 |  |
| 51 | Embedded Regular input modules / 12 Digital inputs                    | Digital DI12DE (see page 98)  |  |
| 52 | Embedded Regular output modules / 12 Digital outputs                  | Digital DO12TE (see page 101) |  |
| 53 | Embedded Regular input module / 4 Analog inputs (12-bit)              | Analog Al4LE (see page 106)   |  |

# **Status LEDs**

# **General Description**

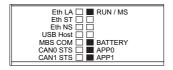

The following table describes the controller status LEDs:

| Marking | Description      | LED         |                                          |  | LED |  |
|---------|------------------|-------------|------------------------------------------|--|-----|--|
|         |                  | Color       | Description                              |  |     |  |
| RUN/MS  | Module status    | Green / Red | See RUN/MS status LED below              |  |     |  |
| BATTERY | Battery status   | Red         | On when RTC battery needs to be replaced |  |     |  |
| APP0    | Application LEDs | Green / Red | Managed by user application              |  |     |  |
| APP1    |                  |             |                                          |  |     |  |

The following table describes the RUN/MS status LED:

| Status LED           | Controller State                                | Prg Port<br>Communication | Application<br>Execution |
|----------------------|-------------------------------------------------|---------------------------|--------------------------|
| Flashing green / red | BOOTING                                         | No                        | No                       |
| Flashing red         | INVALID OS                                      | Restricted                | No                       |
| Single flash green   | EMPTY                                           | Yes                       | No                       |
| Green ON             | RUNNING                                         | Yes                       | Yes                      |
| 3 flash green        | RUNNING with<br>Breakpoint                      | Yes                       | Restricted               |
| Flashing green       | STOPPED                                         | Restricted                | No                       |
| Single flash red     | HALT                                            | Yes                       | No                       |
| Rapid flashing red   | REBOOT after a hardware error has been detected | Yes                       | No (Empty)               |

| Status LED                             | Controller State                                                                           | Prg Port<br>Communication | Application<br>Execution |
|----------------------------------------|--------------------------------------------------------------------------------------------|---------------------------|--------------------------|
| Red ON                                 | HALT after system error detected                                                           | No                        | No                       |
| OFF                                    | No power                                                                                   | No                        | No                       |
| Green / with single flash red          | RUNNING with external<br>error detected<br>Or different Boot Project<br>Or no Boot Project | Yes                       | Yes                      |
| Flashing green / with single flash red | STOPPED with external error detected                                                       | Restricted                | No                       |

**NOTE:** For further details on controller states, refer to the *Operating Mode* discussion in the Programming Guide for your particular controller.

For further details on the following LEDs:

- Eth LA, Eth ST and Eth NS, please refer to Ethernet Port Status LEDs (see page 61).
- USB Host, please refer to USB Host Port Status LED (see page 70).
- MBS COM, please refer to Serial Line Port Status LED (see page 73).
- CANO STS and CAN1 STS, please refer to CAN Ports Status LEDs (see page 65).

### Identifying the Logic Controller

The following illustration shows the LEDs on the front panel display:

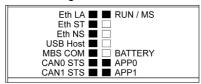

The LEDs flash when the logic controller is being identified. For more information, refer to EcoStruxure Machine Expert Programming Guide.

### **Controller states**

The following table describes the controller states:

| State      | Description                                                                                                    |
|------------|----------------------------------------------------------------------------------------------------|
| BOOTING    | The controller executes the boot firmware and its own internal self tests. It does not execute the application nor does it communicate. It then checks the checksum of the firmware and user application. |
| INVALID_OS | The Operating System is not valid. The controller can not execute an application. Communications are restricted.                                                                                          |
| EMPTY      | The user application is not valid or a hardware error has been detected. The controller does not execute the application but it can communicate.                                                          |

| State   | Description                                                                                      |
|---------|--------------------------------------------------------------------------------------------------|
| RUNNING | The controller executes the application.                                                         |
| STOPPED | The controller has a valid application that is stopped.                                          |
| HALT    | The controller has detected an application or system error and has ceased application execution. |

**NOTE:** For further details on controller states, refer to the *Operating Mode* discussion in the Programming Guide for your particular controller.

# **Dimensions**

The illustration below shows the external dimensions of the controller:

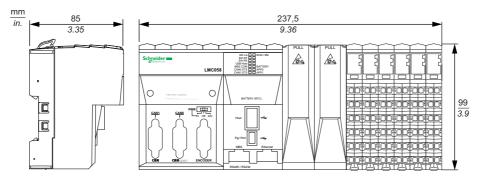

The following table describes the weight of the LMC058LF424:

| Weight      |                 |
|-------------|-----------------|
| LMC058LF424 | 770 g (24.7 oz) |

### Characteristics of the Controller Power Distribution Module

The Controller Power Distribution Module (CPDM) has three 24 Vdc power connections:

- Main power (Ctrl)
- Expert I/O power (Exp.)
- 24 Vdc I/O Power Segment power (I/O)

The state of these three power connections is indicated by a set of LEDs on the CPDM:

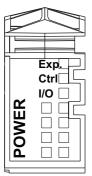

The following table describes the CPDM LED display:

| LEDs                                 | Color | Status | Description    |
|--------------------------------------|-------|--------|----------------|
| Exp. (Expert I/O power)              | Green | On     | 24 Vdc applied |
| Ctrl (Main power)                    | Green | On     | 24 Vdc applied |
| I/O (24 Vdc I/O Power Segment power) | Green | On     | 24 Vdc applied |

The Main power serves the TM5 power bus, the Serial Line port, the USB port, any PCI modules that may be installed, and power for the controller electronics.

The Expert I/O power serves the Expert I/O module inputs and outputs, the power for the embedded Encoder port, and power for the Expert I/O module electronics.

The 24 Vdc I/O power segment power serves the Regular I/O modules inputs and outputs, as well as providing power to the first segment of the 24 Vdc I/O Power segment for any optional I/O slices of the local configuration.

# **CDPM Power Consumption Overview**

The following table shows the power characteristics of the LMC058LF424:

| Rated voltage CPDM              |                                                                   |                                                                       | 24 Vdc                       |         |  |
|---------------------------------|-------------------------------------------------------------------|-----------------------------------------------------------------------|------------------------------|---------|--|
| Voltage range CPDM              |                                                                   |                                                                       | 20.428.8 Vdc                 |         |  |
| Main power                      | Minimum current (no external loads)                               |                                                                       |                              | 0.3 A   |  |
|                                 | Maximum current including the following loads:                    |                                                                       |                              | 1.3 A   |  |
|                                 | Current for TM5 bus power when adding expansion modules           |                                                                       | 00.1 A                       |         |  |
|                                 |                                                                   | Current for serial line when connected devices consume power          | 00.05 A                      |         |  |
|                                 |                                                                   | Current for USB Host when connected devices consume power             | 00.1 A                       |         |  |
|                                 |                                                                   | Current for optional PCI modules when connected devices consume power | Refer to yo                  | •       |  |
|                                 | Inrush current                                                    | Time < 70 μs                                                          | 100 A max.                   |         |  |
|                                 |                                                                   | 702000 µs                                                             | 3 A max.                     |         |  |
|                                 | Internal protection No                                            |                                                                       | see note 1                   |         |  |
| Embedded Expert                 | Minimum current (no external loads)                               |                                                                       | 0.04 A                       |         |  |
| modules power and encoder power | Maximum current including the following loads:                    |                                                                       | 1.2 A                        |         |  |
| chedder power                   | Current for Expert Inputs                                         |                                                                       | 00.1 A                       |         |  |
|                                 |                                                                   | Current for Expert Outputs                                            | 00.8 A                       |         |  |
|                                 |                                                                   | Current for Encoder on Sub-D when connected devices consume power     | 5 Vdc<br>switch<br>position  | 00.1 A  |  |
|                                 |                                                                   |                                                                       | 24 Vdc<br>switch<br>position | 00.25 A |  |
|                                 | Inrush current                                                    | Time < 150 μs                                                         | 50 A max.                    |         |  |
|                                 | Internal protection No                                            |                                                                       | see note 1                   |         |  |
| 24 Vdc I/O power<br>segment     | Maximum current (d                                                | epending on the modules on the segment)                               | 10 A max.                    |         |  |
|                                 | Inrush current<br>(depending on the<br>modules on the<br>segment) | Time < 500 μs                                                         | 25 A max.                    |         |  |
|                                 | Internal protection                                               | nternal protection No                                                 |                              |         |  |

<sup>&</sup>lt;sup>1</sup> Add external fuse as specified in the wiring diagrams.

Refer to the chapter Example 1: Current Consumed by a Local Configuration for further details on power consumption.

# Chapter 6

# **Power Distribution Wiring Diagram**

# Wiring Diagram for External Power Supplies

# Wiring Diagram

**NOTE:** Connect the 0 Vdc power circuits together and to the functional ground (FE) of your system to meet the EMC requirements.

# **A** DANGER

### HAZARD OF ELECTRIC SHOCK, EXPLOSION, OVERHEATING AND FIRE

- Do not connect the modules directly to line voltage.
- Use only isolating PELV systems according to IEC 61140 to supply power to the modules.
- Connect the 0 Vdc of the external power supplies to FE (Functional Earth/ground).

Failure to follow these instructions will result in death or serious injury.

The following illustration shows the wiring diagram of the Controller Power Distribution Module (CPDM):

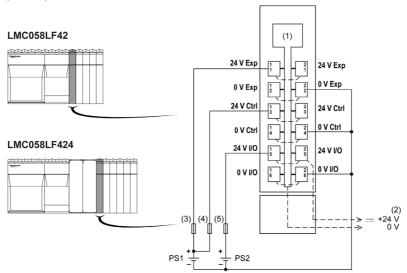

- 1 Internal electronics
- 2 24 Vdc I/O power segment integrated into the bus bases

- 3 External fuse, Type T slow-blow, 3 A 250 V
- 4 External fuse, Type T slow-blow, 2 A 250 V
- 5 External fuse, Type T slow-blow, 10 A max., 250 V

PS1/PS2 External isolated power supply 24 Vdc

Exp Embedded expert I/O power

Ctrl Main power

I/O I/O Power Segment power

**NOTE:** The assigned fuse values have been specified for the maximum current characteristics of the controller or expansion I/O and associated commons. You may have other considerations that are applicable based on the unique types of input and output devices you connect, or conformance to local, national or applicable certification regulations and standards, and you should size your fuses accordingly.

# **A** DANGER

### **FIRE HAZARD**

- Use only the correct wire sizes for the maximum current capacity of the I/O channels and power supplies.
- For relay output (2 A) wiring, use conductors of at least 0.5 mm<sup>2</sup> (AWG 20) with a temperature rating of at least 80 °C (176 °F).
- For common conductors of relay output wiring (7 A), or relay output wiring greater than 2 A, use conductors of at least 1.0 mm<sup>2</sup> (AWG 16) with a temperature rating of at least 80 °C (176 °F).

Failure to follow these instructions will result in death or serious injury.

# Chapter 7

# **Integrated Communication Ports**

# What Is in This Chapter?

This chapter contains the following topics:

| Topic                | Page |
|----------------------|------|
| Ethernet Port        | 60   |
| CAN Ports            | 63   |
| USB Programming Port | 67   |
| USB Host Port        | 69   |
| Serial Line Port     | 71   |

# **Ethernet Port**

# Overview

The following illustration shows the location of the Ethernet port of the controller:

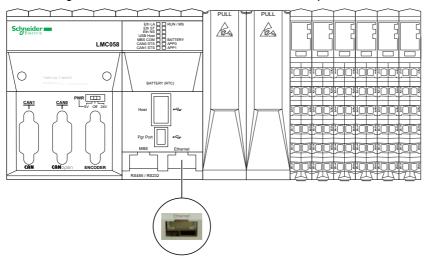

### Characteristics

The following table describes the different Ethernet characteristics:

| Characteristic                        | Description                                                                                                    |
|---------------------------------------|----------------------------------------------------------------------------------------------------|
| Standard                              | Ethernet                                                                                                    |
| Connector type                        | RJ45                                                                                                    |
| Baud rate                             | Supports Ethernet "10BaseT" and "100BaseTX" with autonegotiation                                                                                                    |
| Auto-crossover                        | MDI / MDIX                                                                                                    |
| Protocol supported                    | <ul> <li>EcoStruxure Machine Expert Protocol</li> <li>Modbus Client/server</li> <li>Ethernet IP device</li> <li>FTP server</li> <li>HTTP server</li> <li>SNMP</li> </ul> |
| IP address negotiation type supported | DHCP     BOOTP     Configured IP                                                                                                    |
| Supplied current                      | No                                                                                                    |

### **Pin Assignment**

The following illustration shows the Ethernet connector pins:

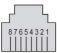

The following table describes the Ethernet connector pins:

| Pin N° | Signal |
|--------|--------|
| 1      | TD+    |
| 2      | TD-    |
| 3      | RD+    |
| 4      | -      |
| 5      | -      |
| 6      | RD-    |
| 7      | -      |
| 8      | -      |

For more information, please refer to Ethernet User Guide (see page 8).

**NOTE:** The controller supports the MDI/MDIX auto-crossover cable function. It is not necessary to use special Ethernet crossover cables to connect devices directly to this port (connections without an Ethernet hub or switch).

### **Status LEDs**

The following illustration shows the LEDs on the front panel display:

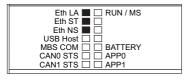

The following table describes the Ethernet status LEDs:

| Marking | Description                | LED            |                               |
|---------|----------------------------|----------------|-------------------------------|
|         |                            | Color          | Description                   |
| Eth LA  | Ethernet Activity          | Green / Yellow | See Ethernet status LED below |
| Eth ST  | Ethernet Status            | Green / Red    |                               |
| Eth NS  | Ethernet Network<br>Status | Green / Red    |                               |

# The following table describes the Ethernet status LED:

| LED    | Status                  | Description                                                                                                    |  |  |
|--------|-------------------------|----------------------------------------------------------------------------------------------------|--|--|
| Eth LA | Off                     | No link                                                                                                    |  |  |
|        | Flashing green / yellow | Power up testing. 3 flashes                                                                                                    |  |  |
|        | Solid green             | Link at 100 Mbit/s                                                                                                    |  |  |
|        | Solid yellow            | Link at 10 Mbit/s                                                                                                    |  |  |
|        | Flashing green          | Activity at 100 Mbit/s                                                                                                    |  |  |
|        | Flashing yellow         | Activity at 10 Mbit/s                                                                                                    |  |  |
| Eth ST | Off                     | No cable connected, no IP address obtained                                                                                             |  |  |
|        | Flashing green / red    | Power up testing. 3 flashes                                                                                                    |  |  |
|        | Solid green             | Port is connected and an IP address obtained                                                                                           |  |  |
|        | 3 flashes green         | No cable connected, but the card has an IP address                                                                                     |  |  |
|        | 4 flashes green         | Duplicated IP address detected                                                                                                    |  |  |
|        | 5 flashes green         | The card is performing a BOOTP or DHCP sequence                                                                                        |  |  |
|        | 6 flashes green         | The configured IP is invalid. The default IP is used instead.                                                                          |  |  |
| Eth NS | Off                     | The device does not have an IP address or is powered off                                                                               |  |  |
|        | Flashing green / red    | Power up testing. 3 flashes                                                                                                    |  |  |
|        | Solid green             | The device has at least one established connection                                                                                     |  |  |
|        | Rapid flashing green    | The device has not established connections but has obtained an IP address                                                              |  |  |
|        | Rapid flashing red      | One or more of the connections in which this device is the target has timed out.                                                       |  |  |
|        | Solid red               | The device has detected that its IP address is already in use. The controller Ethernet port can not communicate using this IP address. |  |  |

# **CAN Ports**

### Overview

The following illustration shows the location CAN ports of the controller:

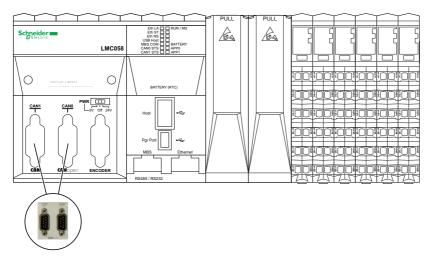

# Capabilities

The protocols and functions supported by the CAN ports are CANmotion and CANopen.

### Characteristics

The following table describes the CAN characteristics:

| Characteristic         | Description                                                         |
|------------------------|---------------------------------------------------------------------|
| Standard               | CAN-CIA(ISO 11898-2:2002 Part 2) <sup>1</sup>                       |
| Connector type         | Sub-D9, 9 pins male                                                 |
| Protocol supported     | CANmotion and CANopen                                               |
| CAN bus format         | CAN2.0A                                                             |
| CAN power distribution | No                                                                  |
| Maximal cable length   | See Transmission Speed and Cable - CANopen<br>Hardware Setup Manual |
| Isolation              | See note <sup>2</sup>                                               |
| Bit rate               | See table below <sup>4</sup>                                        |
| Line termination       | No. See note <sup>3</sup>                                           |

### NOTE:

<sup>&</sup>lt;sup>4</sup> Maximum cable length is described in the following table:

| Baud rate       |     | 1 Mbit/s | 800 Kbit/s | 500 Kbit/s | 250<br>Kbit/s | 125<br>Kbit/s | 50 Kbit/s | 20 Kbit/s | 10 Kbit/s |
|-----------------|-----|----------|------------|------------|---------------|---------------|-----------|-----------|-----------|
| Maximum         | m   | 4        | 25         | 100        | 250           | 500           | 1000      | 2500      | 5000      |
| cable<br>length | ft. | 13.12    | 82.02      | 328.08     | 820.20        | 1640.41       | 3280.83   | 8202.07   | 16404.15  |

# Pin Assignment

The following illustration describes the pins of the CAN port:

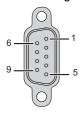

The following table describes the pins of the CAN port:

| PIN N° | Signal   | Description           |
|--------|----------|-----------------------|
| 1      | N.C.     | Reserved              |
| 2      | CAN_L    | CAN_L bus Line (Low)  |
| 3      | CAN_GND  | CAN 0 Vdc             |
| 4      | N.C.     | Reserved              |
| 5      | CAN_SHLD | N.C.                  |
| 6      | GND      | 0 Vdc                 |
| 7      | CAN_H    | CAN_H bus Line (High) |
| 8      | N.C.     | Reserved              |
| 9      | N.C.     | Reserved              |

<sup>&</sup>lt;sup>1</sup> Part 1 and Part 2 of ISO 11898:2002 are equivalent to ISO 11898:1993.

<sup>&</sup>lt;sup>2</sup> The isolation of the electronic module is 500 Vac RMS between the electronics powered by TM5 power bus and the part powered by 24 Vdc I/O power segment connected to the module. In practice, the TM5 electronic module is installed in the bus base, and there is a bridge between TM5 power bus and 24 Vdc I/O power segment. The two power circuits reference the same functional ground (FE) through specific components designed to reduce effects of electromagnetic interference. These components are rated at 30 Vdc or 60 Vdc. This effectively reduces isolation of the entire system from the 500 Vac RMS.

<sup>&</sup>lt;sup>3</sup> A resistor (R) is needed on each end of the CAN field bus.

N.C.: No Connection.

The shield is connected to pin 6, the 0 Vdc pin.

NOTE: Pin 9 is not connected internally. The controller does not provide power on CAN\_V+.

# **A** WARNING

### UNINTENDED EQUIPMENT OPERATION

Do not connect wires to unused terminals and/or terminals indicated as "No Connection (N.C.)".

Failure to follow these instructions can result in death, serious injury, or equipment damage.

### Status LEDs

The following illustration shows the LED on the front panel display:

| Eth LA 🔲 🔲 RUN / MS |
|---------------------|
| Eth ST 🔲 🔲          |
| Eth NS 🔲 🔲          |
| USB Host 🗌 🔲        |
| MBS COM □ □ BATTERY |
| CAN0 STS  APP0      |
| CAN1 STS  APP1      |

The following table describes the CAN status LED:

| Marking  | Description       | LED         |                                                                                                    |
|----------|-------------------|-------------|----------------------------------------------------------------------------------------------------|
|          |                   | Color       | Description                                                                                           |
| CAN0 STS | CAN 0 port status | Green / Red | See CAN0 / CAN1 STS LED below for CANopen status                                                      |
| CAN1 STS | CAN 1 port status | Green / Red | See CAN0 / CAN1 STS LED below<br>for CANopen status<br>See CAN1 STS LED below for<br>CANmotion status |

The following table describes the CAN0 STS and/or CAN1 STS status LED when the CAN 0 and/or CAN 1 ports are used as CANopen master:

| CAN0/CAN1 STS<br>LED             | CANopen Status                                             | Description                                                                                       |
|----------------------------------|------------------------------------------------------------|---------------------------------------------------------------------------------------------------|
| OFF                              | No CANopen configured                                      | CANopen is not active in the application                                                          |
| Single flash red / with green ON | Acceptable detected error limit threshold has been reached | The controller has detected that the maximum number of error frames has been reached or exceeded. |

| CAN0/CAN1 STS<br>LED             | CANopen Status                      | Description                                                                                                    |
|----------------------------------|-------------------------------------|----------------------------------------------------------------------------------------------------|
| Double flash red / with green ON | Node Guarding or<br>Heartbeat event | The controller has detected either a Node Guarding or Heartbeat exception for the CANopen master or slave device. |
| Red ON                           | Bus off                             | The CANopen bus is stopped                                                                                        |
| Green ON                         | The CANopen bus is operational      |                                                                                                    |

The following table describes the CAN1 STS status LED when CAN 1 port is used as CANmotion master:

| CAN1 STS LED                     | CANmotion Status                                 | Description                                                                                       |
|----------------------------------|--------------------------------------------------|---------------------------------------------------------------------------------------------------|
| OFF                              | No CANmotion configured                          | CANmotion is not active in the application                                                        |
| Single flash red / with green ON | Acceptable detected error limit has been reached | The controller has detected that the maximum number of error frames has been reached or exceeded. |
| Red ON                           | Bus off                                          | The CANmotion bus is stopped                                                                      |
| Green ON                         | The CANmotion bus is operational                 |                                                                                                   |

For further details, please refer to the CANopen Hardware Setup Manual.

# **USB Programming Port**

### Overview

The following illustration shows the location of the USB mini-B programming port of the controller:

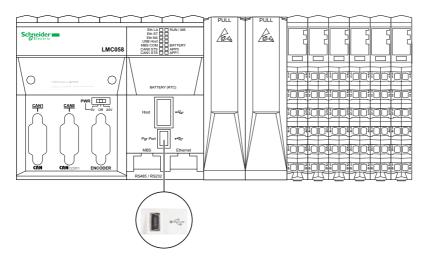

The USB Mini-B Port is the programming port you can use to connect a PC with a USB host port using EcoStruxure Machine Expert software. Using a typical USB cable, this connection is suitable for quick updates of the program or short duration connections to perform maintenance and inspect data values. It is not suitable for long-term connections such as commissioning or monitoring without the use of specially adapted cables to help minimize electromagnetic interference.

# WARNING

### UNINTENDED EQUIPMENT OPERATION OR INOPERABLE EQUIPMENT

- You must use a shielded USB cable such as a BMX XCAUSBH0•• secured to the functional ground (FE) of the system for any long-term connection.
- Do not connect more than one controller or bus coupler at a time using USB connections.
- Do not use the USB port(s), if so equipped, unless the location is known to be non-hazardous.

Failure to follow these instructions can result in death, serious injury, or equipment damage.

# Characteristics

The following table describes the characteristics for the USB Programming port:

| Parameter            | USB Programming Port                                                                         |
|----------------------|----------------------------------------------------------------------------------------------|
| Standard             | Hi-Speed USB 2.0 Device                                                                      |
| Connector type       | Mini-B                                                                                       |
| Maximum baud rate    | 480 Mbit/s                                                                                   |
| Protocol supported   | <ul><li>EcoStruxure Machine Expert Protocol</li><li>FTP Server</li><li>HTTP Server</li></ul> |
| Supplied current     | No                                                                                           |
| Maximum cable length | 3 m (9.8 ft)                                                                                 |
| Isolation            | None                                                                                         |

### **USB Host Port**

### Overview

The following illustration shows the location of the USB type A host port of the controller:

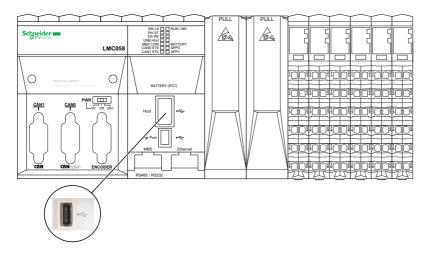

**NOTE:** The USB type A host port provides 500 mA continuous current (USB-standard) and 700 mA for short duration current spikes.

The Modicon LMC058 Motion Controller allows firmware updates and file transfers using a USB Memory Key. This makes it possible to perform device and data updates without the need for an EcoStruxure Machine Expert instance or the FTP Server.

The USB Host port can be used for upgrading the firmware and data files transfer with a USB Memory key.

For further details on firmware upgrades, please refer to Upgrading Controller Firmware.

For further details on data file transfers, please refer to File Transfer with USB Memory Key.

### Characteristics

The following table describes the characteristics for the USB Host port:

| Characteristic     | Description           |
|--------------------|-----------------------|
| Standard           | Hi-speed USB 2.0 Host |
| Connector type     | A                     |
| Maximum baud rate  | 480 Mbit/s            |
| Protocol supported | Mass Storage          |
| Supplied current   | 5 Vdc USB Standard    |
| Isolation          | None                  |

The USB memory key is a standard USB memory key with the following characteristics:

- 1 GB minimum capacity
- USB 2.0 specification or less
- Formatted in FAT16 or FAT32
- A volume label must be set
- Single partition only

**NOTE:** Due to the lack of detailed specifications and the variety of typically purchased USB keys, even if a particular key appears to conform to these characteristics, it may still be unrecognized by the controller. Therefore, you should first test any given USB key to assure that it can be recognized by the controller before investing in large quantities of that key.

### Status LED

The following illustration shows the LEDs on the front panel display:

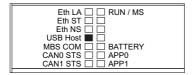

The following table describes the USB status LED:

| Marking  | Description | LED         |                                                                                                    |
|----------|-------------|-------------|----------------------------------------------------------------------------------------------------|
|          |             | Color       | Description                                                                                                    |
| USB Host | USB Host    | Green / Red | <ul> <li>Off when nothing is connected</li> <li>Rapid flashing green during exchange</li> <li>Solid green when no exchange</li> <li>Solid red for detected script error</li> </ul> |

# **Serial Line Port**

### Overview

The following illustration shows the location of the Serial Line port of the controller:

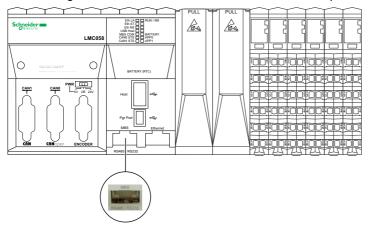

### The serial line:

- is used to communicate with devices supporting the Modbus protocol as either master or slave, ASCII protocol (printer, modem...) and EcoStruxure Machine Expert Protocol (HMI,...).
- provides a 5 Vdc power distribution.

For further details, please refer to Serial Line - Planning and Installation.

### Characteristics

| Characteristic            | Description                                                                              |
|---------------------------|------------------------------------------------------------------------------------------|
| Standard                  | RS485 <sup>1</sup> or RS232 software configured                                          |
| Connector type            | RJ45                                                                                     |
| Baud rate                 | 300 up to 115200 bps <sup>2</sup>                                                        |
| Protocol supported        | <ul><li>ASCII</li><li>Modbus (RTU or ASCII)</li><li>EcoStruxure Machine Expert</li></ul> |
| Device power distribution | 5 Vdc / 200 mA                                                                           |
| 5 Vdc Protection          | Withstands up to 24 Vdc                                                                  |
| Isolation                 | See note <sup>3</sup>                                                                    |
| Polarization              | Two 560 $\Omega$ resistors switched on or off by software configuration                  |

#### NOTE:

### Pin Assignment

The following illustration shows the pins for RS485 and RS232:

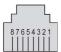

The following table describes the pins for RS485 and RS232:

| Pin | RS485          | RS232          |
|-----|----------------|----------------|
| 1   | N.C.           | RxD            |
| 2   | N.C.           | TxD            |
| 3   | N.C.           | RTS            |
| 4   | D1 (A+)        | N.C.           |
| 5   | D0 (B-)        | N.C.           |
| 6   | N.C.           | CTS            |
| 7   | 5 Vdc / 200 mA | 5 Vdc / 200 mA |
| 8   | 0 Vdc          | 0 Vdc          |

CTS: Clear To Send
N.C.: No Connection
RTS: Ready To Send
RxD: Received Data
TxD: Transmitted Data

<sup>&</sup>lt;sup>1</sup> To isolate the Serial Line RS485, use the TWDXCAISO T-junction box Insulation Modbus RS485.

<sup>&</sup>lt;sup>2</sup> The maximum Baud rate for the Serial Line Port depends on the protocol used. For further information, refer to Serial Line Configuration.

<sup>&</sup>lt;sup>3</sup> The isolation of the electronic module is 500 Vac RMS between the electronics powered by TM5 power bus and the part powered by 24 Vdc I/O power segment connected to the module. In practice, the TM5 electronic module is installed in the bus base, and there is a bridge between TM5 power bus and 24 Vdc I/O power segment. The two power circuits reference the same functional ground (FE) through specific components designed to reduce effects of electromagnetic interference. These components are rated at 30 Vdc or 60 Vdc. This effectively reduces isolation of the entire system from the 500 Vac RMS.

# **A** WARNING

## UNINTENDED EQUIPMENT OPERATION

Do not connect wires to unused terminals and/or terminals indicated as "No Connection (N.C.)". Failure to follow these instructions can result in death, serious injury, or equipment damage.

#### **Status LED**

The following illustration shows the LEDs on the front panel display:

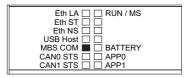

The following table describes the Serial line status LED:

| Marking | Description               | LED    |                                                        |
|---------|---------------------------|--------|--------------------------------------------------------|
|         |                           | Color  | Description                                            |
| MBS COM | Serial line port activity | Yellow | Rapid flashing when frames are received or transmitted |

# Chapter 8 PCI Slots

## **PCI Slots**

#### Overview

The following illustration shows the location of the controller PCI slots:

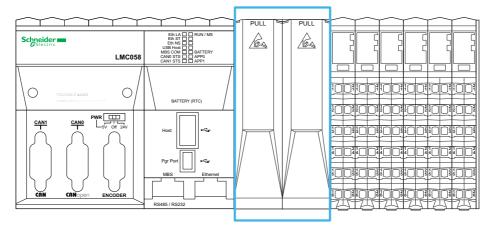

For more information, please refer to TM5 System General Rules for Implementing.

# **Description**

The following illustration shows the covers of the PCI slots found on the front of the controller:

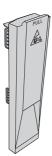

## Compatibilities

There are two PCI slots to connect up to two interface modules on the controller LMC058LF424.

The PCI modules are used for specific application expansions of the controller. They are inserted in the PCI slots of the controller:

| Reference | Туре        | Description                                                     |
|-----------|-------------|-----------------------------------------------------------------|
| TM5PCRS2  | Serial line | TM5 interface electronic module, 1 RS232, electrically isolated |
| TM5PCRS4  | Serial line | TM5 interface electronic module, 1 RS485, electrically isolated |
| TM5PCDPS  | Profibus DP | TM5 interface electronic module, 1 RS485, electrically isolated |

For further details about installing PCI modules, please refer to PCI Electronic Modules Installation

# **NOTICE**

#### **ELECTROSTATIC DISCHARGE**

- Verify that empty PCI slots have their covers in place before applying power to the controller.
- Do not touch an exposed PCI connector.

Failure to follow these instructions can result in equipment damage.

# Chapter 9 Encoder Interface

# **Encoder Interface**

#### Overview

The following illustration shows the location of the encoder interface of the controller:

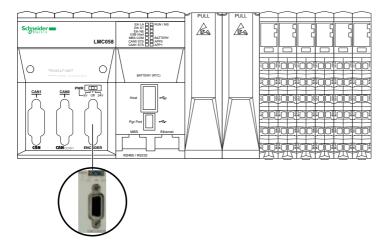

The encoder interface supports both Incremental and Absolute (SSI) connections.

The encoder interface can provide and control the encoder power supply.

## **Description**

The encoder interface consists of a 15-pin Sub-D HD connector and a voltage supply selector as shown below:

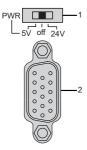

- 1 Selection of power distribution
- 2 Encoder interface connector

#### **Encoder Interface Switch**

The illustration below shows the 3 different positions of the switch:

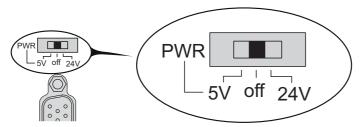

The switch allows the user to select one of the following voltages:

- +5 Vdc
- No power distribution delivered
- +24 Vdc

The table below shows the voltage supplied to pins 7 and 15:

| Encoder Interface Switch Position | Pin 15 | Pin 7  |
|-----------------------------------|--------|--------|
| 5V                                | 5 Vdc  | 0 Vdc  |
| OFF                               | 0 Vdc  | 0 Vdc  |
| 24V                               | 0 Vdc  | 24 Vdc |

# **NOTICE**

#### LOSS OF ENCODER POWER

- Verify the position of the encoder interface switch before applying power to the controller.
- Do not change the position of the encoder interface switch when the controller is powered.

Failure to follow these instructions can result in equipment damage.

#### Characteristics

The table below shows the characteristics of the encoder:

| Characteristics | Description                            |                                              |
|-----------------|----------------------------------------|----------------------------------------------|
| Incremental     | Type of signals A+, A-, B+, B-, Z+, Z- |                                              |
|                 | Maximum operating frequency            | 200 kHz per input x 4, or 1 MHz for counting |
| SSI             | Clock voltage                          | 5 Vdc                                        |
|                 | Clock frequency                        | 200 KHz                                      |

NOTE: Calculation of Maximum Cable Length

Max. cable length [m] = Max. voltage drop for the cable [V] x Wire cross section (mm<sup>2</sup>) / (Encoder current [A] x 0.0171 ( $\Omega$  mm<sup>2</sup>/m])

where:

Max. voltage drop for the cable = (Min. module output voltage - Min. encoder input voltage) / 2 **Example:** 

Encoder consumes 100 mA with a 4.5...5.5 V supply

Min. module output voltage = 5.1 Vdc x 0.95 = 4.845 Vdc

Max. voltage drop for the cable = (4.845 Vdc - 4.5 Vdc) / 2 = 0.1725 Vdc

Max. cable length 0.14 mm<sup>2</sup> =  $0.1725 \times 0.14 / (0.1 \times 0.0171) = 14 \text{ m}$ 

Max. cable length  $0.50 \text{ mm}^2 = 0.1725 \times 0.50 / (0.1 \times 0.0171) = 50 \text{ m}$ 

# **Pin Assignment**

The encoder interface consists of a 15-pin Sub-D HD connector.

The following illustration describes the pins numbering:

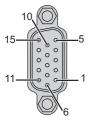

The following table describes the pins of the encoder:

| Description                         | Encoder       | Pin   | VW3M4701 option wire colors |
|-------------------------------------|---------------|-------|-----------------------------|
| Incremental encoder                 | A+            | 1     | red/white                   |
|                                     | A-            | 2     | brown                       |
|                                     | Z+            | 4     | orange                      |
|                                     | Z-            | 5     | yellow                      |
|                                     | B+            | 10    | white                       |
|                                     | B-            | 11    | purple                      |
| Absolute (SSI) encoder              | SSI data +    | 1     | red/white                   |
|                                     | SSI data -    | 2     | brown                       |
|                                     | CLKSSI +      | 6     | green                       |
|                                     | CLKSSI -      | 14    | light brown                 |
| 5 V Encoder supply                  | + 5 Vdc       | 15    | light purple                |
|                                     | 0 Vdc         | 8     | pink                        |
| 24 V Encoder supply                 | + 24 Vdc      | 7     | blue                        |
|                                     | 0 Vdc         | 8     | pink                        |
| Encoder power distribution feedback | Supply return | 13    | light green                 |
| Shielding                           |               | Shell | cable braided shield        |

#### **Power Supply Characteristics**

The table below shows the current supplied to pins 7 and 15:

| Pin | Supplied current | Voltage | Voltage range |
|-----|------------------|---------|---------------|
| 7   | 170 mA           | 24 Vdc  | 1130 Vdc      |
| 15  | 150 mA           | 5 Vdc   | 46 Vdc        |

**NOTE:** The encoder connector is supplied by the Expert I/O Power Distribution. Please refer to Embedded Expert I/O (see page 83).

A supply return signal from the encoder enables detection of encoder disconnection and allows your program to check if the encoder is still powered.

## Wiring Diagram

The following illustration describes the wiring diagram of an encoder (RS422 / 24 Vdc) mounted on the encoder interface:

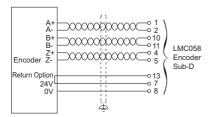

The following illustration describes the wiring diagram of an encoder (RS422 / 5 Vdc or push-pull) mounted on the encoder interface:

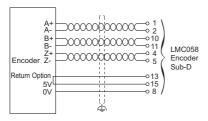

The following illustration describes the wiring diagram of an encoder (SSI) mounted on the encoder interface:

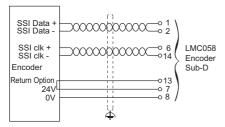

# Chapter 10 Embedded Expert I/O

## Introduction

This chapter describes the embedded Expert I/O.

# What Is in This Chapter?

This chapter contains the following topics:

| Topic                       | Page |
|-----------------------------|------|
| Expert I/O                  | 84   |
| Fast Inputs Characteristics |      |
| Regular Inputs              | 92   |
| Fast Outputs                | 94   |

# Expert I/O

#### Overview

The following illustration shows the location of the Expert I/O of the controller:

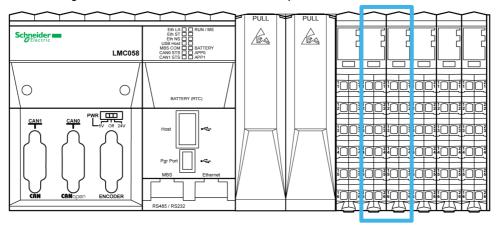

The controller has 2 modules of Embedded Expert I/O. Each module is comprised of:

- 5 fast inputs, 2 regular inputs and 2 fast outputs
- 3 commons

#### **Advanced Functions**

Expert I/O modules support the following advanced functions:

- High speed counter (HSC)
- Encoder (that can be used as master axes in motion application)
- Event input
- Latch input
- Run/Stop input
- Pulse width modulation (PWM)
- Frequency generator
- Alarm output

For more details about encoder functions, please refer to Encoder Interface (see page 77).

## Wiring Diagram

The following illustration shows the wiring diagram of the Embedded Expert I/O:

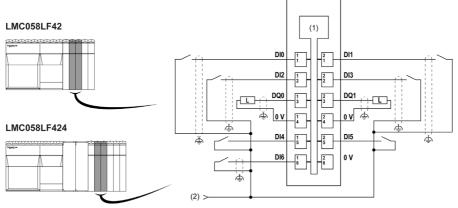

- 1 Internal electronics
- 2 24 Vdc Embedded expert modules power by external connection

The following illustration shows the wiring diagram of the expert I/O with encoder:

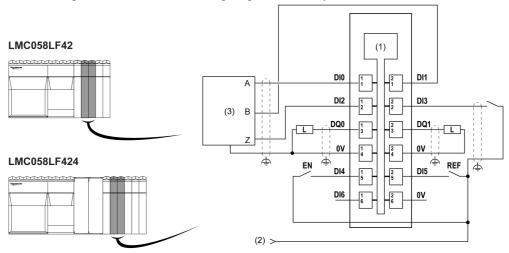

- 1 Internal electronics
- 2 24 Vdc Embedded expert modules power by external connection
- 3 Encoder

# **A** WARNING

#### UNINTENDED EQUIPMENT OPERATION

- Use shielded cables for all fast I/O, analog I/O, and communication signals.
- Ground cable shields for all fast I/O, analog I/O, and communication signals at a single point<sup>1</sup>.
- Route communications and I/O cables separately from power cables.

Failure to follow these instructions can result in death, serious injury, or equipment damage.

<sup>1</sup>Multipoint grounding is permissible (and in some cases inevitable) if connections are made to an equipotential ground plane dimensioned to help avoid cable shield damage in the event of power system short-circuit currents.

For more information, refer to the TM5 System Wiring Rules and Recommendation.

# **A** WARNING

#### UNINTENDED EQUIPMENT OPERATION

Do not connect wires to unused terminals and/or terminals indicated as "No Connection (N.C.)".

Failure to follow these instructions can result in death, serious injury, or equipment damage.

## **Status LEDs**

The following illustration shows the LEDs for the Expert I/O:

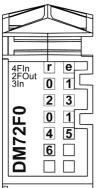

The table below describes the Expert I/O status LEDs:

| LED | Color                           | Status          | Description                                                                                                    |
|-----|---------------------------------|-----------------|----------------------------------------------------------------------------------------------------|
| r   | r Green Off                     |                 | No power supply                                                                                                    |
|     |                                 | Single<br>Flash | Reset mode                                                                                                    |
|     |                                 | Flashing        | Preoperational mode                                                                                                 |
|     |                                 | On              | Normal operation                                                                                                    |
| е   | Red                             | Off             | OK or no power supply                                                                                               |
|     |                                 | Flashing        | Indicates a current overdraw on the module.                                                                         |
|     |                                 | On              | Module recovered from a power supply detected error. See configuration options in the controller programming guide. |
| e+r | Steady red / single green flash |                 | Invalid firmware                                                                                                    |
| 0-3 | Green                           | On              | Input status of the corresponding input 03                                                                          |
| 0-1 | Yellow                          | On              | Output status of the corresponding output 01                                                                        |
| 4-6 | Green                           | On              | Input status of the corresponding input 46                                                                          |

#### **General Characteristics**

# **A** WARNING

#### UNINTENDED EQUIPMENT OPERATION

Do not exceed any of the rated values specified in the environmental and electrical characteristics tables.

Failure to follow these instructions can result in death, serious injury, or equipment damage.

The following table describes the general characteristics of the embedded Expert modules:

| General characteristics               |                                   |                          |  |  |
|---------------------------------------|-----------------------------------|--------------------------|--|--|
| Input voltage range                   |                                   | 19.228.8 Vdc             |  |  |
| Rated voltage                         |                                   | 24 Vdc                   |  |  |
| Isolation                             | Between channels and internal bus | See note <sup>1</sup>    |  |  |
|                                       | Between channels                  | Not isolated             |  |  |
| Number of 0 Vdc commons               |                                   | 3 (internally connected) |  |  |
| 24 Vdc I/O power segment current draw |                                   | 17 mA                    |  |  |
| Internal power consumption            |                                   | 0.4 W max.               |  |  |

<sup>&</sup>lt;sup>1</sup> The isolation of the electronic module is 500 Vac RMS between the electronics powered by TM5 power bus and the part powered by 24 Vdc I/O power segment connected to the module. In practice, the TM5 electronic module is installed in the bus base, and there is a bridge between TM5 power bus and 24 Vdc I/O power segment. The two power circuits reference the same functional ground (FE) through specific components designed to reduce effects of electromagnetic interference. These components are rated at 30 Vdc or 60 Vdc. This effectively reduces isolation of the entire system from the 500 Vac RMS.

# **Fast Inputs Characteristics**

## Input Characteristics

# **A** DANGER

#### **FIRE HAZARD**

- Use only the correct wire sizes for the maximum current capacity of the I/O channels and power supplies.
- For relay output (2 A) wiring, use conductors of at least 0.5 mm<sup>2</sup> (AWG 20) with a temperature rating of at least 80 °C (176 °F).
- For common conductors of relay output wiring (7 A), or relay output wiring greater than 2 A, use conductors of at least 1.0 mm<sup>2</sup> (AWG 16) with a temperature rating of at least 80 °C (176 °F).

Failure to follow these instructions will result in death or serious injury.

# WARNING

#### UNINTENDED EQUIPMENT OPERATION

Do not exceed any of the rated values specified in the environmental and electrical characteristics tables.

Failure to follow these instructions can result in death, serious injury, or equipment damage.

The following table describes the inputs characteristics of the fast inputs:

| Input characteristics           |                               |  |
|---------------------------------|-------------------------------|--|
| Number of fast inputs           | 5                             |  |
| Input signal type               | Sink (see note <sup>2</sup> ) |  |
| Rated input current             | 4 mA                          |  |
| Input impedance                 | 6 kΩ                          |  |
| Input type                      | Type 1 (IEC 61131-2)          |  |
| OFF state 0 (voltage / current) | 5 Vdc max. / 1.5 mA max.      |  |
| ON state 1 (voltage / current)  | 15 Vdc min. / 2 mA min.       |  |
| Integrator filtering            | 0 - 1.5 - 4 or 12 ms          |  |
| Anti-bounce filtering           | 2 µs4 ms                      |  |
| Turn ON time                    | 1 μs                          |  |
| Turn OFF time                   | 1 μs                          |  |

| Input characteristics |                                   |                         |  |
|-----------------------|-----------------------------------|-------------------------|--|
| Isolation             | Between channels and internal bus | See note <sup>1</sup>   |  |
|                       | Between channels                  | Not isolated            |  |
| Cable type            |                                   | Shielded cable required |  |
| Cable length          |                                   | 5 m (16.4 ft.) max.     |  |

<sup>&</sup>lt;sup>1</sup> The isolation of the electronic module is 500 Vac RMS between the electronics powered by TM5 power bus and the part powered by 24 Vdc I/O power segment connected to the module. In practice, the TM5 electronic module is installed in the bus base, and there is a bridge between TM5 power bus and 24 Vdc I/O power segment. The two power circuits reference the same functional ground (FE) through specific components designed to reduce effects of electromagnetic interference. These components are rated at 30 Vdc or 60 Vdc. This effectively reduces isolation of the entire system from the 500 Vac RMS.

#### Integrator Filter Principle

The integrator filter is designed to reduce the effect of noise. Setting a filter value allows the controller to ignore some sudden changes of input levels caused by noise.

The following timing diagram illustrates the integrator filter effects for a value of 4 ms:

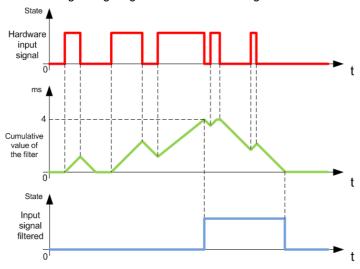

**NOTE:** The value selected for the filter's time parameter specifies the cumulative time in ms that must elapse before the input is recognized as logical 1, as well as specifying how long the filtered input signal remains at logical 1.

<sup>&</sup>lt;sup>2</sup> Connected to the 24 Vdc embedded Expert modules

# **Bounce Filter Principle**

The bounce filter is designed to reduce the bounce effect at the inputs. Setting a bounce filter value allows the controller to ignore some sudden changes of input levels caused by contact bounce. The bounce filter is only available on the fast inputs.

The following timing diagram illustrates the anti-bounce filter effects:

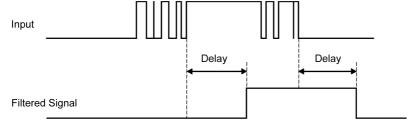

# **Regular Inputs**

## **Input Characteristics**

# **A** DANGER

#### FIRE HAZARD

- Use only the correct wire sizes for the maximum current capacity of the I/O channels and power supplies.
- For relay output (2 A) wiring, use conductors of at least 0.5 mm<sup>2</sup> (AWG 20) with a temperature rating of at least 80 °C (176 °F).
- For common conductors of relay output wiring (7 A), or relay output wiring greater than 2 A, use conductors of at least 1.0 mm<sup>2</sup> (AWG 16) with a temperature rating of at least 80 °C (176 °F).

Failure to follow these instructions will result in death or serious injury.

# **A** WARNING

#### UNINTENDED EQUIPMENT OPERATION

Do not exceed any of the rated values specified in the environmental and electrical characteristics tables.

Failure to follow these instructions can result in death, serious injury, or equipment damage.

The following table describes the characteristics of the regular inputs:

| Input characteristics           |                               |  |
|---------------------------------|-------------------------------|--|
| Number of input channels        | 2                             |  |
| Input signal type               | Sink (see note <sup>2</sup> ) |  |
| Rated input current             | 4 mA                          |  |
| Input impedance                 | 6 kΩ                          |  |
| Input type                      | Type 1 (IEC 61131-2)          |  |
| OFF state 0 (voltage / current) | 5 Vdc max. / 1.5 mA max.      |  |
| ON state 1 (voltage / current)  | 15 Vdc min. / 2 mA min.       |  |
| Integrator filtering            | 0 - 1.5 - 4 or 12 ms          |  |

| Input characteristics                               |  |                       |  |
|-----------------------------------------------------|--|-----------------------|--|
| Between channels and internal bus  Between channels |  | See note <sup>1</sup> |  |
|                                                     |  | Not isolated          |  |
| Cable length                                        |  | 30 m (98.4 ft.) max.  |  |

<sup>&</sup>lt;sup>1</sup> The isolation of the electronic module is 500 Vac RMS between the electronics powered by TM5 power bus and the part powered by 24 Vdc I/O power segment connected to the module. In practice, the TM5 electronic module is installed in the bus base, and there is a bridge between TM5 power bus and 24 Vdc I/O power segment. The two power circuits reference the same functional ground (FE) through specific components designed to reduce effects of electromagnetic interference. These components are rated at 30 Vdc or 60 Vdc. This effectively reduces isolation of the entire system from the 500 Vac RMS.

For further details on integrator filtering, please refer to Integrator Filter Principle (see page 90). For further details on anti-bounce filtering, please refer to Bounce Filter Principle (see page 91).

<sup>&</sup>lt;sup>2</sup> Connected to the 24 Vdc embedded Expert modules

## **Fast Outputs**

## **Output Characteristics**

# **A** DANGER

#### **FIRE HAZARD**

- Use only the correct wire sizes for the maximum current capacity of the I/O channels and power supplies.
- For relay output (2 A) wiring, use conductors of at least 0.5 mm<sup>2</sup> (AWG 20) with a temperature rating of at least 80 °C (176 °F).
- For common conductors of relay output wiring (7 A), or relay output wiring greater than 2 A, use conductors of at least 1.0 mm<sup>2</sup> (AWG 16) with a temperature rating of at least 80 °C (176 °F).

Failure to follow these instructions will result in death or serious injury.

# **A** WARNING

## UNINTENDED EQUIPMENT OPERATION

Do not exceed any of the rated values specified in the environmental and electrical characteristics tables.

Failure to follow these instructions can result in death, serious injury, or equipment damage.

For additional important information about fast output protection, refer to Protecting Outputs from Inductive Load Damage.

The following table describes the characteristics of the fast outputs:

| Output characteristics                      |             |                                                            |  |
|---------------------------------------------|-------------|------------------------------------------------------------|--|
| Number of fast outputs                      |             | 2                                                          |  |
| Output signal type                          |             | Sink / Source                                              |  |
| Output type                                 |             | Push / pull                                                |  |
| Rated Output current at 24 Vdc              |             | 0.5 A max.                                                 |  |
| Maximum switching frequency                 |             | 0.2 A up to 25 KHz                                         |  |
|                                             |             | 0.05 A up to 100 KHz                                       |  |
| Protection against overload / short-circuit |             | Yes (device becomes inoperable if current exceeds 0.625 A) |  |
| Delay time                                  | From 0 to 1 | 2 μs                                                       |  |
|                                             | From 1 to 0 | 4 µs                                                       |  |

| Output characteristics |                                 |                                                                        |  |  |
|------------------------|---------------------------------|------------------------------------------------------------------------|--|--|
| Isolation              | Between channels                | None (referenced to 0 Vdc of the 24 Vdc embedded expert modules power) |  |  |
|                        | Between output and internal bus | See note <sup>1</sup>                                                  |  |  |
| Cable type             |                                 | Shielded cable required                                                |  |  |
| Cable length           |                                 | 5 m (16.4 ft.) max.                                                    |  |  |

<sup>&</sup>lt;sup>1</sup> The isolation of the electronic module is 500 Vac RMS between the electronics powered by TM5 power bus and the part powered by 24 Vdc I/O power segment connected to the module. In practice, the TM5 electronic module is installed in the bus base, and there is a bridge between TM5 power bus and 24 Vdc I/O power segment. The two power circuits reference the same functional ground (FE) through specific components designed to reduce effects of electromagnetic interference. These components are rated at 30 Vdc or 60 Vdc. This effectively reduces isolation of the entire system from the 500 Vac RMS.

For further details on integrator filtering, please refer to Integrator Filter Principle (see page 90). For further details on anti-bounce filtering, please refer to Bounce Filter Principle (see page 91).

# Chapter 11 Embedded Regular I/O

## Introduction

This chapter describes the embedded regular I/O.

# What Is in This Chapter?

This chapter contains the following topics:

| Topic          | Page |
|----------------|------|
| Digital DI12DE | 98   |
| Digital DO12TE | 101  |
| Analog Al4LE   | 106  |

## **Digital DI12DE**

#### Overview

The digital DI12DE module is equipped with 12 sink inputs.

# **A** DANGER

#### **FIRE HAZARD**

- Use only the correct wire sizes for the maximum current capacity of the I/O channels and power supplies.
- For relay output (2 A) wiring, use conductors of at least 0.5 mm<sup>2</sup> (AWG 20) with a temperature rating of at least 80 °C (176 °F).
- For common conductors of relay output wiring (7 A), or relay output wiring greater than 2 A, use conductors of at least 1.0 mm<sup>2</sup> (AWG 16) with a temperature rating of at least 80 °C (176 °F).

Failure to follow these instructions will result in death or serious injury.

# **A** WARNING

#### UNINTENDED EQUIPMENT OPERATION

Do not exceed any of the rated values specified in the environmental and electrical characteristics tables.

Failure to follow these instructions can result in death, serious injury, or equipment damage.

#### **Input Characteristics**

The table below shows the characteristics of the DI12DE electronic module:

| Characteristic                |                        | Value        |  |
|-------------------------------|------------------------|--------------|--|
| Number of input channels      |                        | 12           |  |
| Wiring type                   |                        | 1 wire       |  |
| Input type                    |                        | Type 1       |  |
| Signal type                   |                        | Sink         |  |
| Rated input voltage           |                        | 24 Vdc       |  |
| Input voltage range           |                        | 20.428.8 Vdc |  |
| De-rating                     | 5560 °C<br>(131140 °F) | 11 channels  |  |
| Rated input current at 24 Vdc |                        | 3.75 mA      |  |
| Input impedance               |                        | 6.4 kΩ       |  |

| Characteristic                                              |          | Value                                                                    |  |
|-------------------------------------------------------------|----------|--------------------------------------------------------------------------|--|
| OFF state                                                   |          | 5 Vdc max.                                                               |  |
| ON state                                                    |          | 15 Vdc min.                                                              |  |
| Input filter Hardware                                       |          | ≤100 µs                                                                  |  |
|                                                             | Software | Default 1 ms, can be configured between 0 and 25 ms in 0.2 ms intervals. |  |
| Isolation  Between input and internal bus  Between channels |          | See note <sup>1</sup>                                                    |  |
|                                                             |          | Not isolated                                                             |  |
| 24 Vdc I/O segment current                                  | draw     | 73 mA (all inputs On)                                                    |  |

<sup>&</sup>lt;sup>1</sup> The isolation of the electronic module is 500 Vac RMS between the electronics powered by TM5 power bus and the part powered by 24 Vdc I/O power segment connected to the module. In practice, the TM5 electronic module is installed in the bus base, and there is a bridge between TM5 power bus and 24 Vdc I/O power segment. The two power circuits reference the same functional ground (FE) through specific components designed to reduce effects of electromagnetic interference. These components are rated at 30 Vdc or 60 Vdc. This effectively reduces isolation of the entire system from the 500 Vac RMS.

#### Wiring Diagram

The following illustration describes the wiring diagram of the DI12DE:

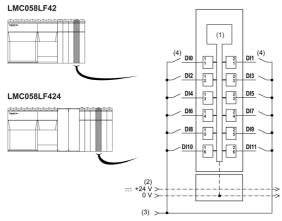

- 1 Internal electronics
- 2 24 Vdc I/O power segment integrated into the bus bases
- 3 24 Vdc I/O power segment by external connection
- 4 2-wire sensor

# **A** WARNING

#### POTENTIAL EXPLOSION OR FIRE

Connect the returns from the devices to the same power source as the 24 Vdc I/O power segment serving the module.

Failure to follow these instructions can result in death, serious injury, or equipment damage.

# **▲** WARNING

#### UNINTENDED EQUIPMENT OPERATION

Do not connect wires to unused terminals and/or terminals indicated as "No Connection (N.C.)".

Failure to follow these instructions can result in death, serious injury, or equipment damage.

#### **Status LEDs**

The following illustration shows the LEDs for DI12DE:

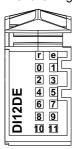

The table below shows the DI12DE status LEDs:

| LEDs | Color                           | Status          | Description                     |
|------|---------------------------------|-----------------|---------------------------------|
| r    | Green                           | Off             | No power supply                 |
|      |                                 | Single<br>Flash | Reset mode                      |
|      |                                 | Flashing        | Preoperational mode             |
|      |                                 | On              | Normal operation                |
| е    | Red                             | Off             | OK or no power supply           |
| e+r  | Steady red / single green flash |                 | Invalid firmware                |
| 0-11 | Green                           | Off             | Corresponding input deactivated |
|      |                                 | On              | Corresponding input activated   |

## **Digital DO12TE**

#### Overview

The digital DO12TE electronic module is equipped with 12 source outputs.

# **A** DANGER

#### **FIRE HAZARD**

- Use only the correct wire sizes for the maximum current capacity of the I/O channels and power supplies.
- For relay output (2 A) wiring, use conductors of at least 0.5 mm<sup>2</sup> (AWG 20) with a temperature rating of at least 80 °C (176 °F).
- For common conductors of relay output wiring (7 A), or relay output wiring greater than 2 A, use conductors of at least 1.0 mm<sup>2</sup> (AWG 16) with a temperature rating of at least 80 °C (176 °F).

Failure to follow these instructions will result in death or serious injury.

# **▲** WARNING

#### UNINTENDED EQUIPMENT OPERATION

Do not exceed any of the rated values specified in the environmental and electrical characteristics tables.

Failure to follow these instructions can result in death, serious injury, or equipment damage.

#### **Output Characteristics**

For additional important information about fast output protection, refer to Protecting Outputs from Inductive Load Damage.

The following table describes the characteristics of the DO12TE electronic module:

| Characteristic       | Value                 |
|----------------------|-----------------------|
| Output channels      | 12                    |
| Wiring type          | 1 wire                |
| Output type          | Transistor            |
| Signal type          | Source                |
| Output current       | 0.5 A max. per output |
| Total output current | 6 A max.              |
| Rated output voltage | 24 Vdc                |
| Output voltage range | 20.4 28.8 Vdc         |

| Characteristic                                              |                 | Value                                                           |  |
|-------------------------------------------------------------|-----------------|-----------------------------------------------------------------|--|
| De-rating at 60°C (140°F)                                   |                 | I=0.4 A max. by channel                                         |  |
| Voltage drop                                                |                 | 0.3 Vdc max. at 0.5 A rated current                             |  |
| Diagnostic status                                           |                 | Output monitoring with 10 ms delay                              |  |
| Leakage current whe                                         | en switched off | 5 μΑ                                                            |  |
| Turn on time                                                |                 | 300 µs max.                                                     |  |
| Turn off time                                               |                 | 300 µs max.                                                     |  |
| Output protection                                           |                 | Against short-circuit and overload, thermal protection          |  |
| Short-circuit output p                                      | eak current     | 12 A max.                                                       |  |
| Automatic rearming after short-<br>circuit or overload      |                 | Yes, 10 ms min. depending on internal temperature               |  |
| Protection against re                                       | verse polarity  | Yes                                                             |  |
| Clamping voltage                                            |                 | Typ. 50 Vdc                                                     |  |
| Switching frequency                                         | Resistive load  | 500 Hz Max.                                                     |  |
|                                                             | Inductive load  | See the switching inductive load characteristics (see page 103) |  |
| Isolation  Between input and internal bus  Between channels |                 | See note <sup>1</sup>                                           |  |
|                                                             |                 | Not isolated                                                    |  |
| 24 Vdc I/O segment                                          | current draw    | 48 mA                                                           |  |

<sup>&</sup>lt;sup>1</sup> The isolation of the electronic module is 500 Vac RMS between the electronics powered by TM5 power bus and the part powered by 24 Vdc I/O power segment connected to the module. In practice, the TM5 electronic module is installed in the bus base, and there is a bridge between TM5 power bus and 24 Vdc I/O power segment. The two power circuits reference the same functional ground (FE) through specific components designed to reduce effects of electromagnetic interference. These components are rated at 30 Vdc or 60 Vdc. This effectively reduces isolation of the entire system from the 500 Vac RMS.

# **Switching Inductive Load**

The following curves provide the switching inductive load characteristics for the DO12TE electronic module.

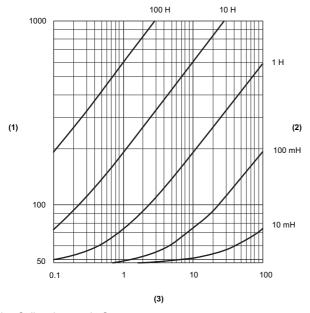

- 1 Coil resistance in  $\Omega$
- 2 Coil inductance
- 3 Max. operating cycles / second

#### Wiring Diagram

The following illustration shows the wiring diagram of the DO12TE:

#### LMC058LF42

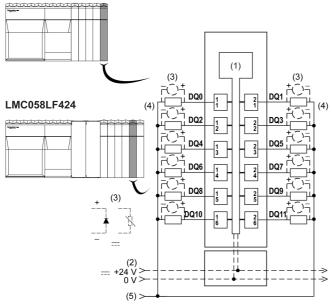

- 1 Internal electronics
- 2 24 Vdc I/O power segment integrated into the bus bases
- 3 Inductive load protection
- 4 2-wire load
- 5 0 Vdc I/O power segment by external connection

**NOTE:** The assigned fuse values have been specified for the maximum current characteristics of the controller or expansion I/O and associated commons. You may have other considerations that are applicable based on the unique types of input and output devices you connect, or conformance to local, national or applicable certification regulations and standards, and you should size your fuses accordingly.

# **A** WARNING

#### POTENTIAL EXPLOSION OR FIRE

Connect the returns from the devices to the same power source as the 24 Vdc I/O power segment serving the module.

Failure to follow these instructions can result in death, serious injury, or equipment damage.

# **A** WARNING

## UNINTENDED EQUIPMENT OPERATION

Do not connect wires to unused terminals and/or terminals indicated as "No Connection (N.C.)". Failure to follow these instructions can result in death, serious injury, or equipment damage.

#### **Status LEDs**

The following illustration shows the LEDs for DO12TE:

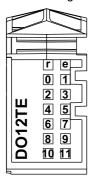

The following table describes the DO12TE status LEDs:

| LEDs  | Color                              | Status                            | Description                          |  |
|-------|------------------------------------|-----------------------------------|--------------------------------------|--|
| r     | Green                              | Off                               | No power supply                      |  |
|       |                                    | Single Flash                      | Reset mode                           |  |
|       |                                    | Flashing                          | Preoperational mode                  |  |
|       |                                    | On                                | Normal operation                     |  |
| е     | Red                                | Off OK or no power supply         |                                      |  |
|       |                                    | Single flash                      | Detected error for an output channel |  |
| e+r   | Steady Red /<br>Single Green flash |                                   | Invalid firmware                     |  |
| 0- 11 | Yellow                             | Off                               | Corresponding output deactivated     |  |
|       |                                    | On Corresponding output activated |                                      |  |

## **Analog AI4LE**

#### Overview

The analog AI4LE electronic module is equipped with 4 12-bit inputs.

Only available for the LMC058LF424.

# DANGER

#### **FIRE HAZARD**

- Use only the correct wire sizes for the maximum current capacity of the I/O channels and power supplies.
- For relay output (2 A) wiring, use conductors of at least 0.5 mm<sup>2</sup> (AWG 20) with a temperature rating of at least 80 °C (176 °F).
- For common conductors of relay output wiring (7 A), or relay output wiring greater than 2 A, use conductors of at least 1.0 mm<sup>2</sup> (AWG 16) with a temperature rating of at least 80 °C (176 °F).

Failure to follow these instructions will result in death or serious injury.

# **A** WARNING

#### UNINTENDED EQUIPMENT OPERATION

Do not exceed any of the rated values specified in the environmental and electrical characteristics tables.

Failure to follow these instructions can result in death, serious injury, or equipment damage.

#### **Input Characteristics**

The following table describes the characteristics of the AI4LE electronic module:

| Characteristic           | Voltage input                                                              | Current input   |
|--------------------------|----------------------------------------------------------------------------|-----------------|
| Number of input channels | 4                                                                          |                 |
| Input range              | -10 +10 Vdc                                                                | 020 mA / 420 mA |
| Input impedance          | 20 MΩ min.                                                                 | -               |
| Load impedance           | -                                                                          | 400 Ω max.      |
| Sample duration time     | 400 µs for all inputs without filtering 1 ms for all inputs with filtering |                 |
| Input type               | Differential                                                               |                 |
| Conversion mode          | Successive Approximative Register                                          |                 |
| Input filter             | Low pass 3rd order / cut-off frequency 1 kHz                               |                 |

| Characteristic                                              | Voltage input                                        | Current input                     |  |
|-------------------------------------------------------------|------------------------------------------------------|-----------------------------------|--|
| Input tolerance - maximum deviation at ambient 25° C (77°F) | < 0.08% of the measurement                           | < 0.08% of the measurement        |  |
| Input tolerance - temperature drift                         | 0.006% / °C of the measurement                       | 0.009% / °C of the measurement    |  |
| Input tolerance - non linearity                             | < 0.025% of the full scale<br>(20 V)                 | < 0.05% of the full scale (20 mA) |  |
| Digital resolution                                          | 12 bit + sign                                        | 12 bit                            |  |
| Resolution value                                            | 2.441 mV                                             | 4.883 μΑ                          |  |
| Common mode rejection                                       | DC                                                   | 70 dB min.                        |  |
|                                                             | 50 Hz                                                | 70 dB min.                        |  |
| Cable type                                                  | Shielded cable required                              |                                   |  |
| Crosstalk rejection between channels                        | 70 dB min.                                           |                                   |  |
| Isolation between channels                                  | Not isolated                                         |                                   |  |
| Isolation between channels and bus                          | See note <sup>1</sup> .                              |                                   |  |
| Permitted input signal                                      | ±30 Vdc max. ±50 mA max.                             |                                   |  |
| Input protection                                            | Protection against wiring with 24 Vdc supply voltage |                                   |  |
| Common mode voltage allowable between channels              | ±12 Vdc max.                                         |                                   |  |
| 24 Vdc I/O power segment current draw                       | 48 mA                                                |                                   |  |

<sup>&</sup>lt;sup>1</sup> The isolation of the electronic module is 500 Vac RMS between the electronics powered by TM5 power bus and the part powered by 24 Vdc I/O power segment connected to the module. In practice, the TM5 electronic module is installed in the bus base, and there is a bridge between TM5 power bus and 24 Vdc I/O power segment. The two power circuits reference the same functional ground (FE) through specific components designed to reduce effects of electromagnetic interference. These components are rated at 30 Vdc or 60 Vdc. This effectively reduces isolation of the entire system from the 500 Vac RMS.

### Wiring Diagram

The following illustration shows the wiring diagram of the Al4LE: LMC058LF424

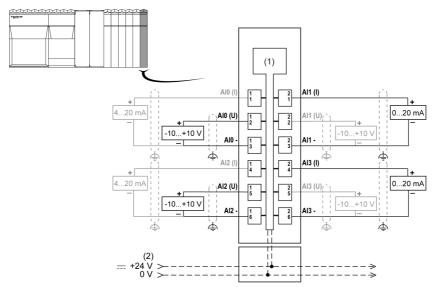

- 1 Internal electronics
- 2 24 Vdc I/O power segment integrated into the bus bases
- Current
- **U** Voltage

# **A** WARNING

#### UNINTENDED EQUIPMENT OPERATION

- Use shielded cables for all fast I/O, analog I/O, and communication signals.
- Ground cable shields for all fast I/O, analog I/O, and communication signals at a single point<sup>1</sup>.
- Route communications and I/O cables separately from power cables.

Failure to follow these instructions can result in death, serious injury, or equipment damage.

<sup>1</sup>Multipoint grounding is permissible (and in some cases inevitable) if connections are made to an equipotential ground plane dimensioned to help avoid cable shield damage in the event of power system short-circuit currents.

For more information, refer to the TM5 System Wiring Rules and Recommendation.

## **▲** WARNING

## UNINTENDED EQUIPMENT OPERATION

Do not connect wires to unused terminals and/or terminals indicated as "No Connection (N.C.)". Failure to follow these instructions can result in death, serious injury, or equipment damage.

If you have physically wired the analog channel for a voltage signal and you configure the channel for a current signal in EcoStruxure Machine Expert, you may damage the analog circuit.

## Status LEDs

The following illustration shows LEDs for AI4LE:

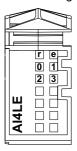

The following table describes the AI4LE status LEDs:

| LEDs | Color | Status          | Description                                                               |
|------|-------|-----------------|---------------------------------------------------------------------------|
| r    | Green | Off             | No power supply                                                           |
|      |       | Single<br>Flash | Reset mode                                                                |
|      |       | Flashing        | Preoperational mode                                                       |
|      |       | On              | Normal operation                                                          |
| е    | Red   | Off             | OK or no power supply                                                     |
|      |       | On              | Detected error or reset state                                             |
|      |       | Double<br>Flash | System detected error:  Scan time overrun  Synchronization detected error |
| 0-3  | Green | Off             | Open connection or sensor is disconnected                                 |
|      |       | On              | The analog/digital converter is running, value is available               |

# Chapter 12

## Connecting the Modicon LMC058 Motion Controller to a PC

## Connecting the Controller to a PC

## Overview

To transfer, run, and monitor the applications, connect the controller to a computer, that has EcoStruxure Machine Expert installed, using either a USB cable or an Ethernet connection (for those references that support an Ethernet port).

## **NOTICE**

## INOPERABLE EQUIPMENT

Always connect the communication cable to the PC before connecting it to the controller.

Failure to follow these instructions can result in equipment damage.

## **USB Mini-B Port Connection**

**TCSXCNAMUM3P:** This USB cable is suitable for short duration connections such as quick updates or retrieving data values.

**BMXXCAUSBH045:** Grounded and shielded, this USB cable is suitable for long duration connections.

**NOTE:** You can only connect 1 controller or any other device associated with EcoStruxure Machine Expert and its component to the PC at any one time.

The USB Mini-B Port is the programming port you can use to connect a PC with a USB host port using EcoStruxure Machine Expert software. Using a typical USB cable, this connection is suitable for quick updates of the program or short duration connections to perform maintenance and inspect data values. It is not suitable for long-term connections such as commissioning or monitoring without the use of specially adapted cables to help minimize electromagnetic interference.

## WARNING

## UNINTENDED EQUIPMENT OPERATION OR INOPERABLE EQUIPMENT

- You must use a shielded USB cable such as a BMX XCAUSBH0•• secured to the functional ground (FE) of the system for any long-term connection.
- Do not connect more than one controller or bus coupler at a time using USB connections.
- Do not use the USB port(s), if so equipped, unless the location is known to be non-hazardous.

Failure to follow these instructions can result in death, serious injury, or equipment damage.

The communication cable should be connected to the PC first to minimize the possibility of electrostatic discharge affecting the controller.

The following illustration shows the USB connection to a PC:

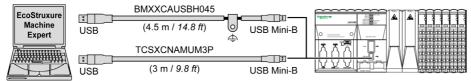

To connect the USB cable to your controller, follow the steps below:

| Step | Action                                                                                                    |  |
|------|----------------------------------------------------------------------------------------------------|--|
| 1    | <ul> <li>1a If making a long-term connection using the cable BMXXCAUSBH045, or other cable with a ground shield connection, securely connect the shield connector to the functional ground (FE) or protective ground (PE) of your system before connecting the cable to your controller and your PC.</li> <li>1b If making a short-term connection using the cable TCSXCNAMUM3P or other non-grounded USB cable, proceed to step 2.</li> </ul> |  |
| 2    | Connect the USB cable connector to the PC.                                                                                                    |  |
| 3    | Connect the Mini connector of your USB cable to the controller USB connector.                                                                                                    |  |

## **Ethernet Port Connection**

You can also connect the controller to a PC using an Ethernet cable.

The following illustration shows the Ethernet connection to a PC:

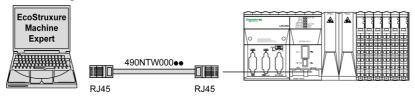

To connect the controller to the PC, do the following:

| Step | Action                                                               |  |
|------|----------------------------------------------------------------------|--|
| 1    | Connect the Ethernet cable to the PC.                                |  |
| 2    | 2 Connect the Ethernet cable to the Ethernet port on the controller. |  |

# Glossary

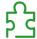

## A

## analog input

Converts received voltage or current levels into numerical values. You can store and process these values within the logic controller.

## application

A program including configuration data, symbols, and documentation.

## **ASCII**

(*American standard code for Information Interchange*) A protocol for representing alphanumeric characters (letters, numbers, certain graphics, and control characters).

## B

#### BOOTP

(bootstrap protocol) A UDP network protocol that can be used by a network client to automatically obtain an IP address (and possibly other data) from a server. The client identifies itself to the server using the client MAC address. The server, which maintains a pre-configured table of client device MAC addresses and associated IP addresses, sends the client its pre-configured IP address. BOOTP was originally used as a method that enabled diskless hosts to be remotely booted over a network. The BOOTP process assigns an infinite lease of an IP address. The BOOTP service utilizes UDP ports 67 and 68.

## bps

(bit per second) A definition of transmission rate, also given in conjunction with multiplicator kilo (kbps) and mega (mbps).

#### bus base

A mounting device that is designed to seat an electronic module on a DIN rail and connect it to the TM5 bus for M258 and LMC058 logic controllers. Each base bus extends the integrated TM5 data and electronic power buses as well as the 24 Vdc I/O power segment. The electronic modules are added to the TM5 system through their insertion on the base bus.

## C

## calibration

The process of setting or maintaining the accuracy of a measuring device by comparing its value to a known and correct standard.

## CAN

(controller area network) A protocol (ISO 11898) for serial bus networks, designed for the interconnection of smart devices (from multiple manufacturers) in smart systems and for real-time industrial applications. Originally developed for use in automobiles, CAN is now used in a variety of industrial automation control environments.

#### CANmotion

A CANopen-based motion bus with an additional mechanism that provides synchronization between the motion controller and the drives.

## **CANopen**

An open industry-standard communication protocol and device profile specification (EN 50325-4).

## CFC

(continuous function chart) A graphical programming language (an extension of the IEC 61131-3 standard) based on the function block diagram language that works like a flowchart. However, no networks are used and free positioning of graphic elements is possible, which allows feedback loops. For each block, the inputs are on the left and the outputs on the right. You can link the block outputs to the inputs of other blocks to create complex expressions.

#### CiA

(*CAN in automation*) A non-profit group of manufacturers and users dedicated to developing and supporting CAN-based higher layer protocols.

## continuous function chart language

A graphical programming language (an extension of the IEC61131-3 standard) based on the function block diagram language that works like a flowchart. However, no networks are used and free positioning of graphic elements is possible, which allows feedback loops. For each block, the inputs are on the left and the outputs on the right. You can link the block outputs to inputs of other blocks to create complex expressions.

#### control network

A network containing logic controllers, SCADA systems, PCs, HMI, switches, ...

Two kinds of topologies are supported:

- flat: all modules and devices in this network belong to same subnet.
- 2 levels: the network is split into an operation network and an inter-controller network.

These two networks can be physically independent, but are generally linked by a routing device.

## controller

Automates industrial processes (also known as programmable logic controller or programmable controller).

## **CPDM**

(controller power distribution module) The connection of the controller to the external 24 Vdc power supplies and the beginning of the power distribution for the local configuration.

## crosstalk

An undesired signal caused by a capacitive, inductive, or conductive coupling between 2 channels.

## **CSA**

(*Canadian standards association*) The Canadian standard for industrial electronic equipment in hazardous environments.

## **CTS**

(clear to send) A data transmission signal and acknowledges the RDS signal from the transmitting station.

## cyclic task

The cyclic scan time has a fixed duration (interval) specified by the user. If the current scan time is shorter than the cyclic scan time, the controller waits until the cyclic scan time has elapsed before starting a new scan.

## D

## DHCP

(dynamic host configuration protocol) An advanced extension of BOOTP. DHCP is more advanced, but both DHCP and BOOTP are common. (DHCP can handle BOOTP client requests.)

## digital I/O

(digital input/output) An individual circuit connection at the electronic module that corresponds directly to a data table bit. The data table bit holds the value of the signal at the I/O circuit. It gives the control logic digital access to I/O values.

#### DIN

(*Deutsches Institut für Normung*) A German institution that sets engineering and dimensional standards.

## Ε

## ΕN

EN identifies one of many European standards maintained by CEN (*European Committee for Standardization*), CENELEC (*European Committee for Electrotechnical Standardization*), or ETSI (*European Telecommunications Standards Institute*).

#### encoder

A device for length or angular measurement (linear or rotary encoders).

## equipment

A part of a machine including sub-assemblies such as conveyors, turntables, and so on.

#### Ethernet

A physical and data link layer technology for LANs, also known as IEEE 802.3.

## F

#### FAST I/O

FAST input/output Specific I/O modules with some electrical features (for example, response time) while the treatment of these channels are done directly by the controller

## **FBD**

(function block diagram) One of 5 languages for logic or control supported by the standard IEC 61131-3 for control systems. Function block diagram is a graphically oriented programming language. It works with a list of networks, where each network contains a graphical structure of boxes and connection lines, which represents either a logical or arithmetic expression, the call of a function block, a jump, or a return instruction.

## FΕ

(functional Earth) A common grounding connection to enhance or otherwise allow normal operation of electrically sensitive equipment (also referred to as functional ground in North America).

In contrast to a protective Earth (protective ground), a functional earth connection serves a purpose other than shock protection, and may normally carry current. Examples of devices that use functional earth connections include surge suppressors and electromagnetic interference filters, certain antennas, and measurement instruments.

## firmware

Represents the BIOS, data parameters, and programming instructions that constitute the operating system on a controller. The firmware is stored in non-volatile memory within the controller.

## **FTP**

(*file transfer protocol*) A standard network protocol built on a client-server architecture to exchange and manipulate files over TCP/IP based networks regardless of their size.

#### function

A programming unit that has 1 input and returns 1 immediate result. However, unlike FBs, it is directly called with its name (as opposed to through an instance), has no persistent state from one call to the next and can be used as an operand in other programming expressions.

Examples: boolean (AND) operators, calculations, conversions (BYTE\_TO\_INT)

#### function block

A programming unit that has 1 or more inputs and returns 1 or more outputs. FBs are called through an instance (function block copy with dedicated name and variables) and each instance has a persistent state (outputs and internal variables) from 1 call to the other.

Examples: timers, counters

## Н

#### HMI

(human machine interface) An operator interface (usually graphical) for human control over industrial equipment.

## **HSC**

(high-speed counter) A function that counts pulses on the controller or on expansion module inputs.

ı

## 1/0

(input/output)

## **IEC**

(*international electrotechnical commission*) A non-profit and non-governmental international standards organization that prepares and publishes international standards for electrical, electronic, and related technologies.

## IEC 61131-3

Part 3 of a 3-part IEC standard for industrial automation equipment. IEC 61131-3 is concerned with controller programming languages and defines 2 graphical and 2 textual programming language standards. The graphical programming languages are ladder diagram and function block diagram. The textual programming languages include structured text and instruction list.

#### input filter

A special function that helps reject extraneous signals on input lines due to such things as contact bounce and inducted electrical transients. Inputs provide a level of input filtering using the hardware. Additional filtering with software is also configurable through the programing or the configuration software.

ΙP

(*Internet protocol*) Part of the TCP/IP protocol family that tracks the Internet addresses of devices, routes outgoing messages, and recognizes incoming messages.

## **IP 20**

(*ingress protection*) The protection classification according to IEC 60529 offered by an enclosure, shown by the letter IP and 2 digits. The first digit indicates 2 factors: helping protect persons and for equipment. The second digit indicates helping protect against water. IP 20 devices help protect against electric contact of objects larger than 12.5 mm, but not against water.

## **IP 67**

(*ingress protection*) The protection classification according to IEC 60529. IP 67 modules are protected against ingress of dust, contact, and water up to an immersion depth of 1 m.

ı

#### **LED**

(light emitting diode) An indicator that illuminates under a low-level electrical charge.

## M

#### machine

Consists of several functions and/or equipment.

## **MAST**

A processor task that is run through its programming software. The MAST task has 2 sections:

- IN: Inputs are copied to the IN section before execution of the MAST task.
- OUT: Outputs are copied to the OUT section after execution of the MAST task.

## Modbus

The protocol that allows communications between many devices connected to the same network.

ms

(millisecond)

N

NC

(not connected)

#### network

A system of interconnected devices that share a common data path and protocol for communications.

## node

An addressable device on a communication network.

P

## PCI

(peripheral component interconnect) An industry-standard bus for attaching peripherals.

## PE

(*Protective Earth*) A common grounding connection to help avoid the hazard of electric shock by keeping any exposed conductive surface of a device at earth potential. To avoid possible voltage drop, no current is allowed to flow in this conductor (also referred to as *protective ground* in North America or as an equipment grounding conductor in the US national electrical code).

## Profibus DP

(*Profibus decentralized peripheral*) An open bus system uses an electrical network based on a shielded 2-wire line or an optical network based on a fiber-optic cable. DP transmission allows for high-speed, cyclic exchange of data between the controller CPU and the distributed I/O devices.

## protocol

A convention or standard definition that controls or enables the connection, communication, and data transfer between 2 computing system and devices.

## **PWM**

(pulse width modulation) A fast output that oscillates between off and on in an adjustable duty cycle, producing a rectangular wave form (though you can adjust it to produce a square wave).

## R

## reflex output

Among the outputs of HSC are the reflex outputs associated to a threshold value that is compared to the counter value depending on the configuration of the HSC. The reflex outputs switch to either on or off depending on the configured relationship with the threshold.

## **RTC**

(*real-time clock*) A battery-backed time-of-day and calender clock that operates continuously, even when the controller is not powered for the life of the battery.

#### RTS

(request to send) A data transmission signal and CTS signal that acknowledges the RTS from the destination node.

## RTU

(*remote terminal unit*) A device that interfaces with objects in the physical world to a distributed control system or SCADA system by transmitting telemetry data to the system and/or altering the state of connected objects based on control messages received from the system.

#### run

A command that causes the controller to scan the application program, read the physical inputs, and write to the physical outputs according to solution of the logic of the program.

## **RxD**

The line that receives data from one source to another.

## S

## scan

A function that includes:

- reading inputs and placing the values in memory
- executing the application program 1 instruction at a time and storing the results in memory
- using the results to update outputs

## **SFC**

(sequential function chart) A language that is composed of steps with associated actions, transitions with associated logic condition, and directed links between steps and transitions. (The SFC standard is defined in IEC 848. It is IEC 61131-3 compliant.)

## sink input

A wiring arrangement in which the device provides current to the input electronic module. A sink input is referenced to 0 Vdc.

## **SNMP**

(simple network management protocol) A protocol that can control a network remotely by polling the devices for their status and viewing information related to data transmission. You can also use it to manage software and databases remotely. The protocol also permits active management tasks, such as modifying and applying a new configuration.

## source output

A wiring arrangement in which the output electronic module provides current to the device. A source output is referenced to +24 Vdc.

## SSI

(serial synchronous interface) A common interface for relative and absolute measurement systems like encoders

## ST

(*structured text*) A language that includes complex statements and nested instructions (such as iteration loops, conditional executions, or functions). ST is compliant with IEC 61131-3.

## Т

## task

A group of sections and subroutines, executed cyclically or periodically for the MAST task or periodically for the FAST task.

A task possesses a level of priority and is linked to inputs and outputs of the controller. These I/O are refreshed in relation to the task.

A controller can have several tasks.

## terminal block

(terminal block) The component that mounts in an electronic module and provides electrical connections between the controller and the field devices.

#### TxD

The line that sends data from one source to another.

U

UL

(underwriters laboratories) A US organization for product testing and safety certification.

# Index

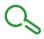

| A                                                                  | M                                                                |  |
|--------------------------------------------------------------------|------------------------------------------------------------------|--|
| Analog Al4LE, 106                                                  | M258<br>LMC058LF42, <i>41</i>                                    |  |
| C                                                                  | LMC058LF424, <i>49</i>                                           |  |
| CAN Port, 63                                                       | В                                                                |  |
| Communication Ports, 59                                            | P                                                                |  |
| D                                                                  | PCI Slots, 75 Pin Assignment CAN Port (CAN 0 or CAN 1), 64       |  |
| Digital DI12DE, <i>98</i> Digital DO12TE, <i>101</i>               | pin assignment<br>encoder interface, <i>80</i><br>Pin Assignment |  |
| E                                                                  | Serial Line Port, 72                                             |  |
|                                                                    |                                                                  |  |
| environmental characteristics, <i>23</i> Ethernet Port, <i>60</i>  | Q                                                                |  |
| Expert I/O, 84                                                     | qualification of personnel, 6                                    |  |
| F                                                                  | S                                                                |  |
| Fast Inputs Characteristics, 89                                    | Serial Line Port, 71                                             |  |
| Fast Outputs, <i>94</i>                                            | Startup procedure                                                |  |
| First Startup, 39                                                  | First Startup, 39                                                |  |
|                                                                    | Status LED                                                       |  |
| 1                                                                  | Serial Line Port, 73                                             |  |
| installation and Maintanana                                        | USB Host Port, <i>70</i><br>Status LEDs                          |  |
| installation and Maintenance installation and Maintenance require- | CAN Ports, 65                                                    |  |
| ments, 14                                                          | Ethernet Port, 61                                                |  |
| intended use, 6                                                    | General Description, 43                                          |  |
|                                                                    | Switch                                                           |  |
| 1                                                                  | Encoder Interface, 78                                            |  |
| LMC058LF42, <i>41</i>                                              |                                                                  |  |
| LMC058LF424, 49                                                    | U                                                                |  |
| ,                                                                  | USB Host Port, 69 USB Programming Port, 67                       |  |

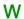

wiring rules, 17